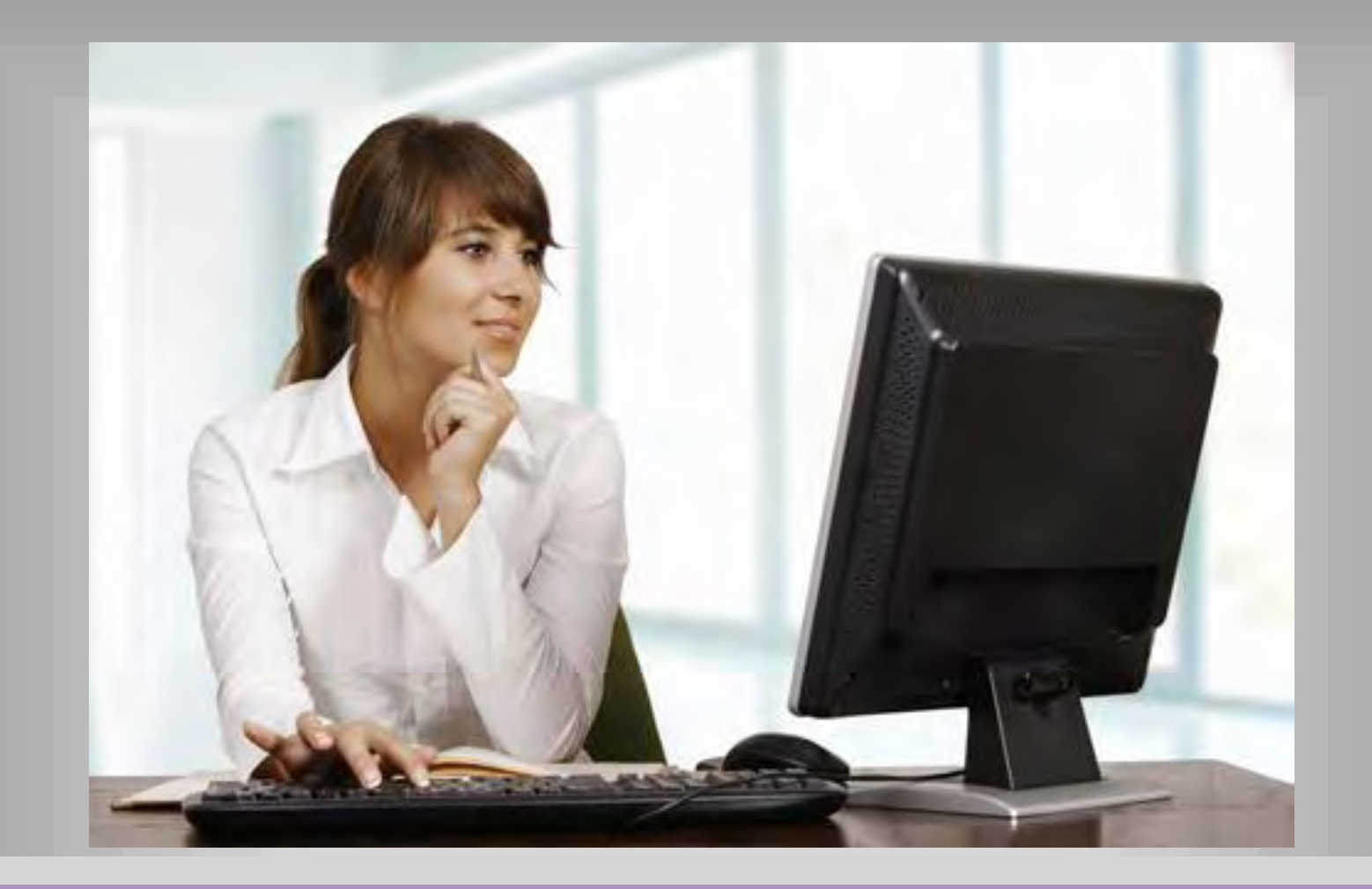

### **Employer Self-Service (ESS) Training Guide**

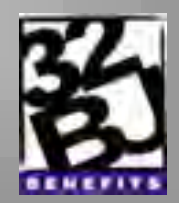

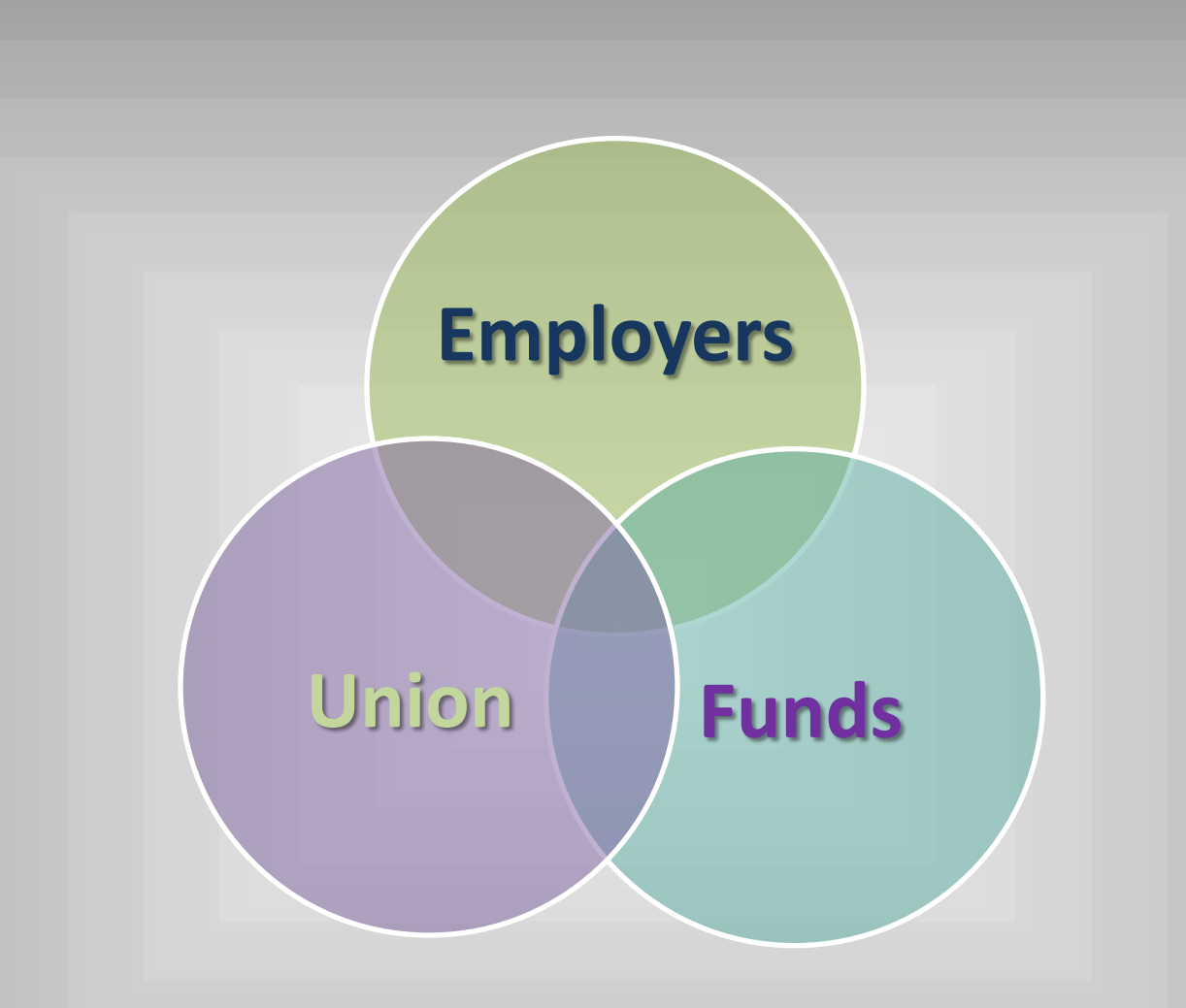

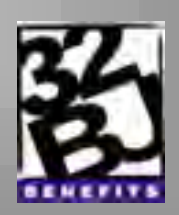

# **Employer Self-Service Enhancements**

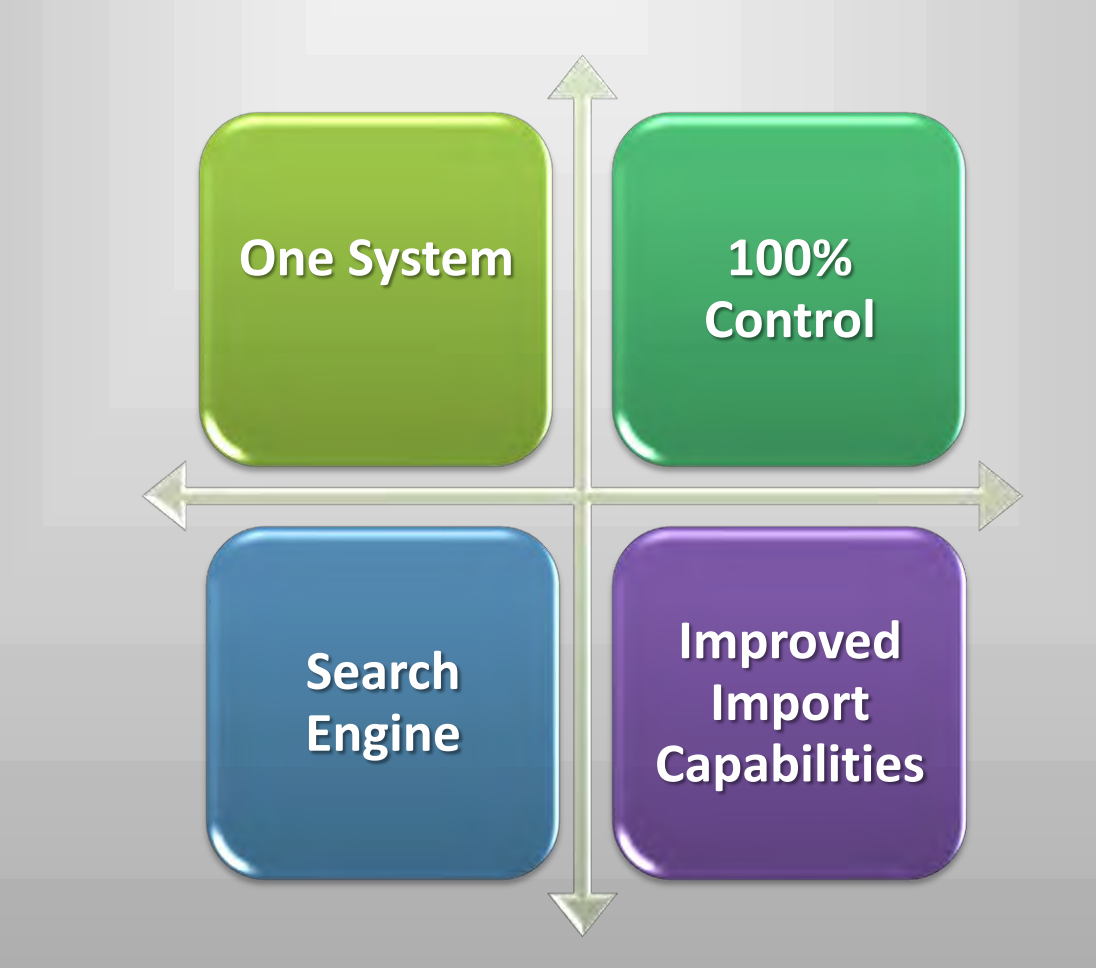

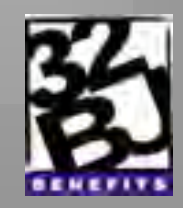

# **Agenda**

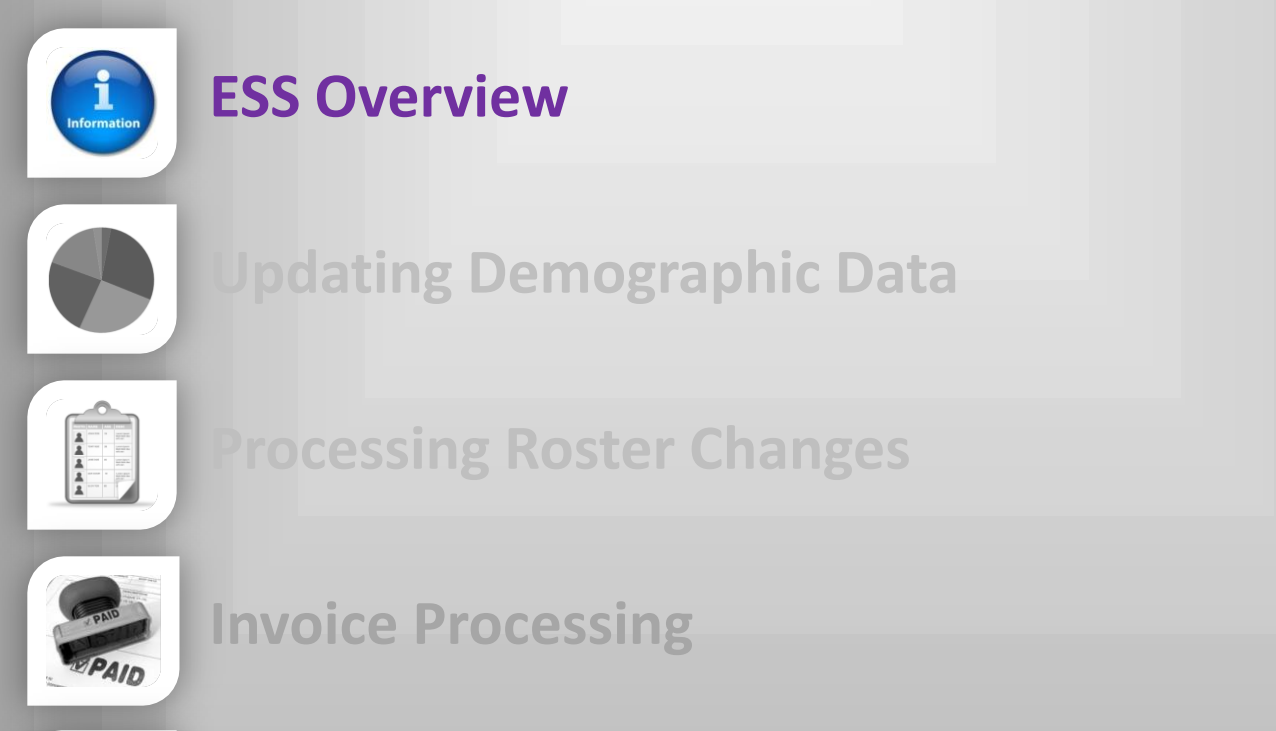

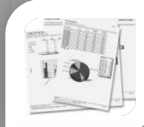

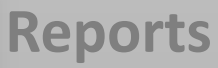

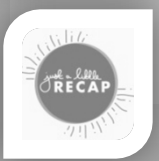

**Recap** 

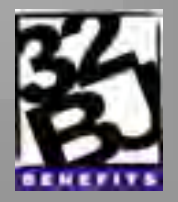

The Employer Self-Service (ESS) runs on any high speed Internet Connection.

However, it runs best on the latest version of Mozilla FireFox. Download browser: [www.](http://www.firefox.browser-download.com/)**[firefox](http://www.firefox.browser-download.com/)**[.browser-download.com](http://www.firefox.browser-download.com/)

ESS is used by Employers to:

- Report to
	- $\sqrt{32B}$  Funds
	- $\checkmark$  SEIU Local 32BJ
- Update **Roster** information, add **New Hires**, create and pay **Invoices**, and upload **Invoice Files**.

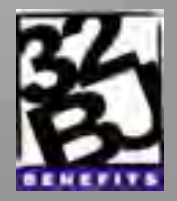

#### **The ESS Homepage has 6 Sections**

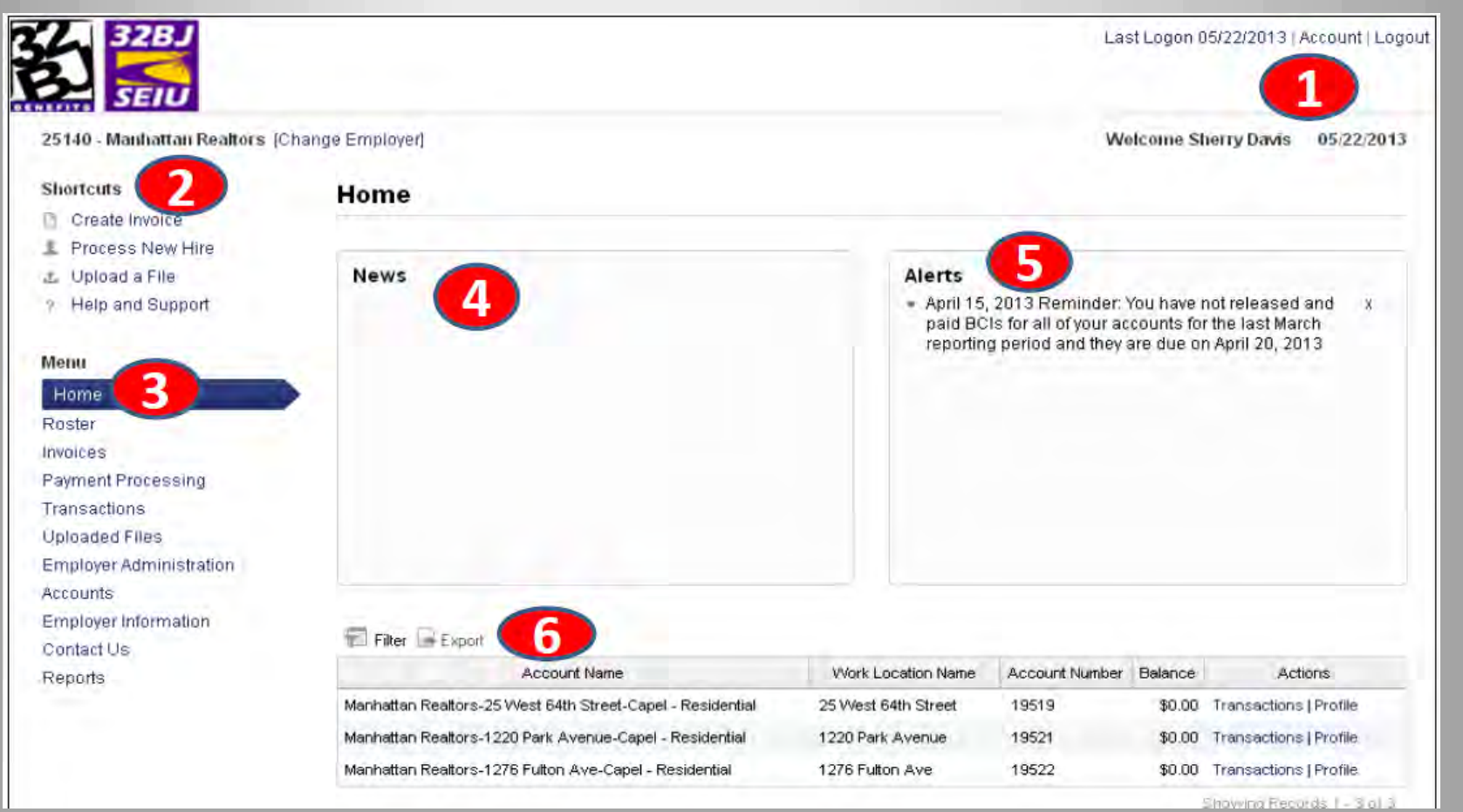

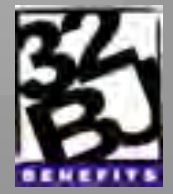

#### **Account Settings**

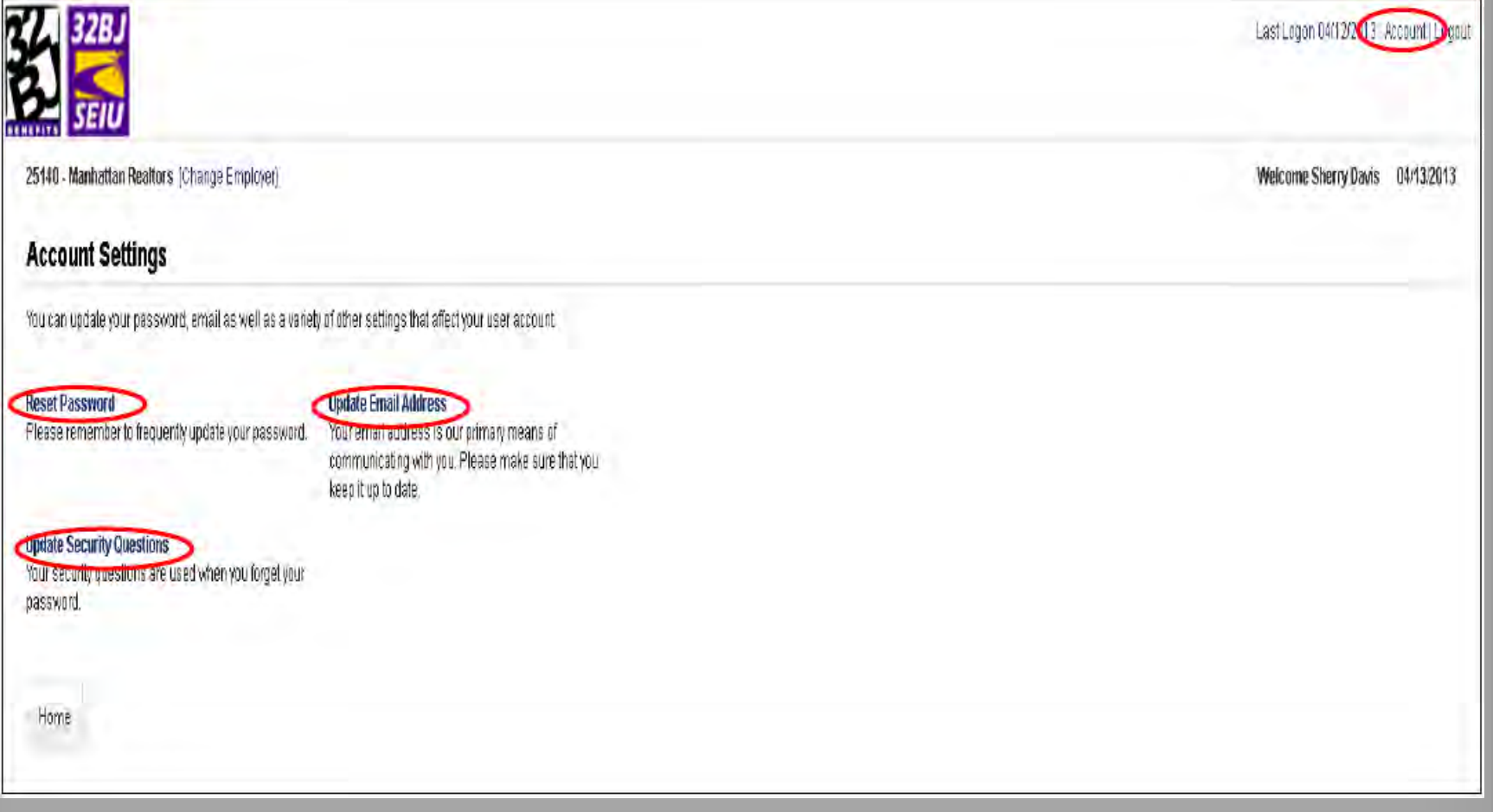

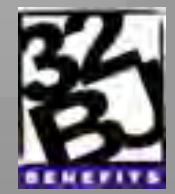

#### **Roster**

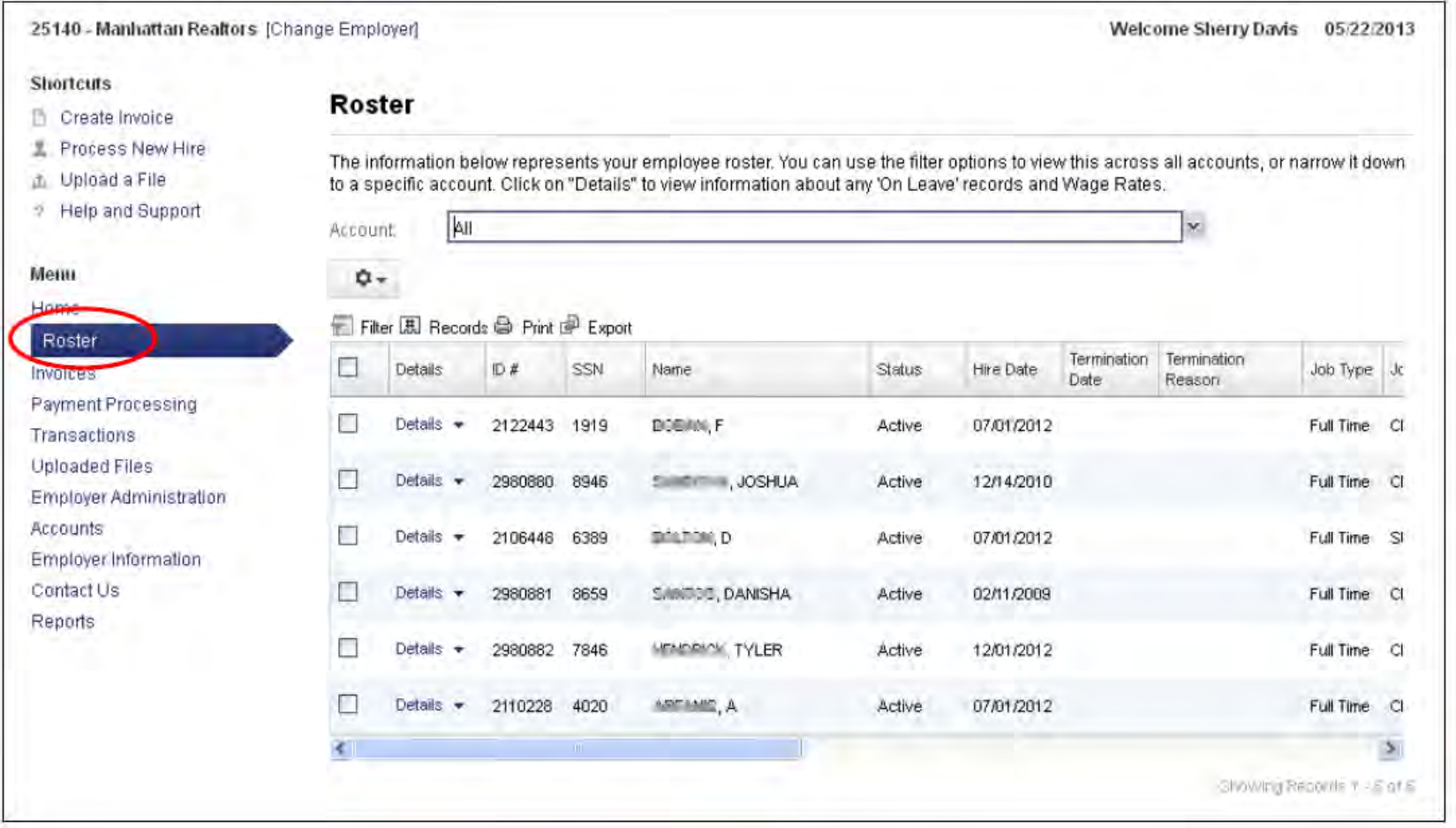

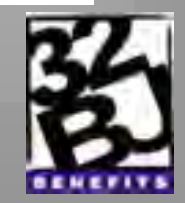

#### **Invoices**

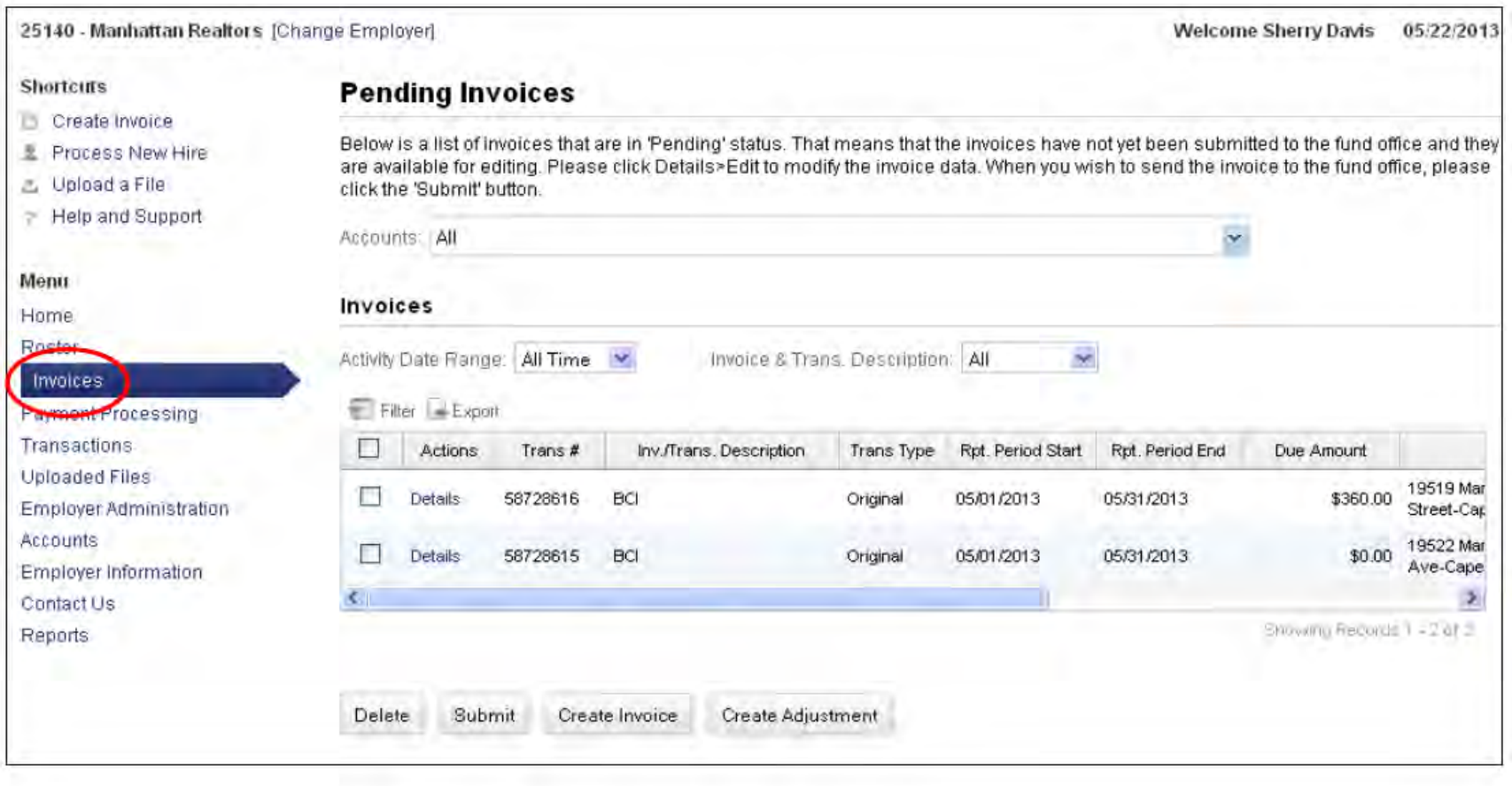

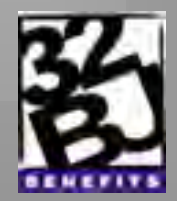

#### **Payment Processing**

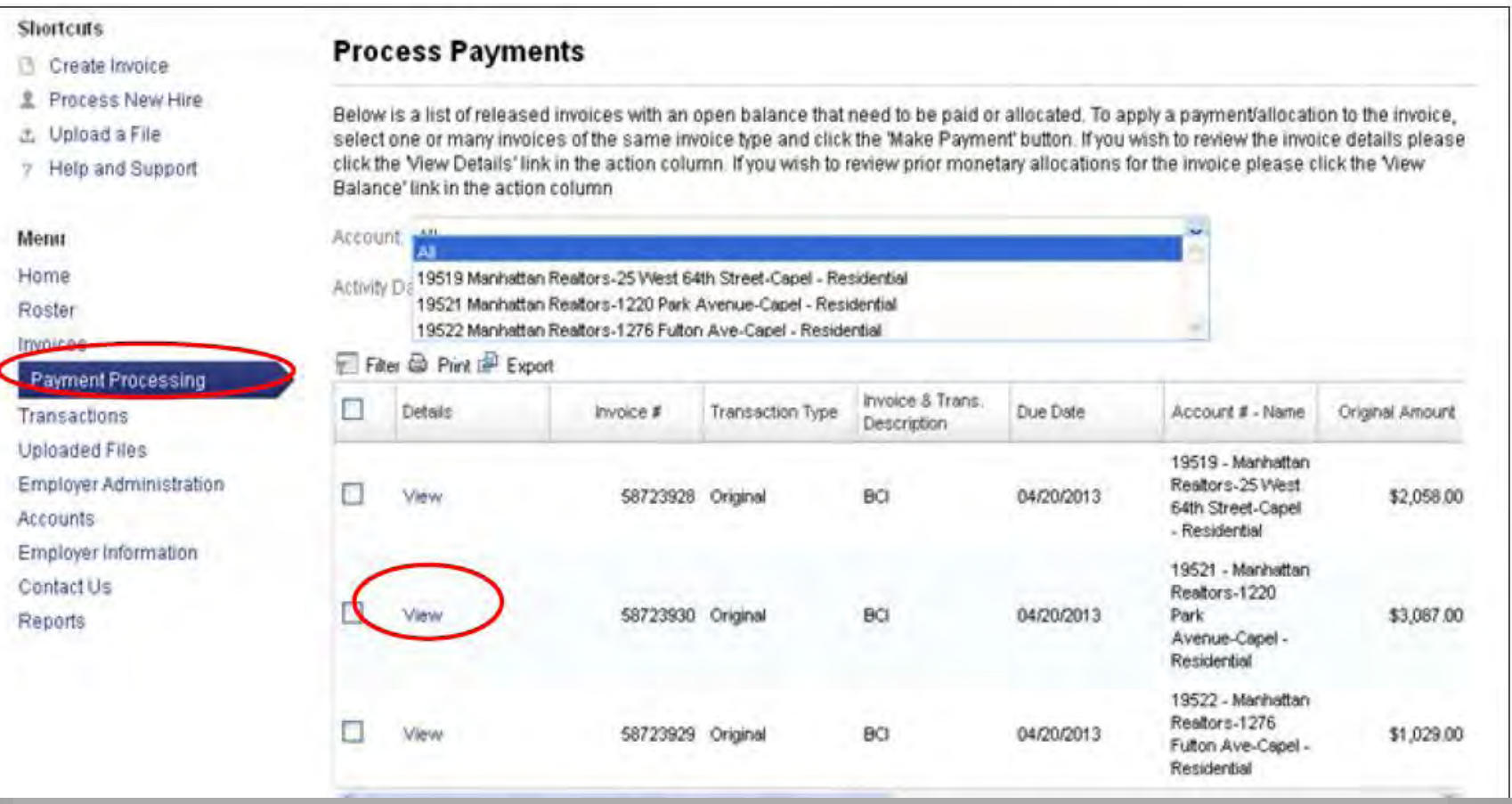

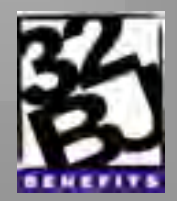

#### **Transactions**

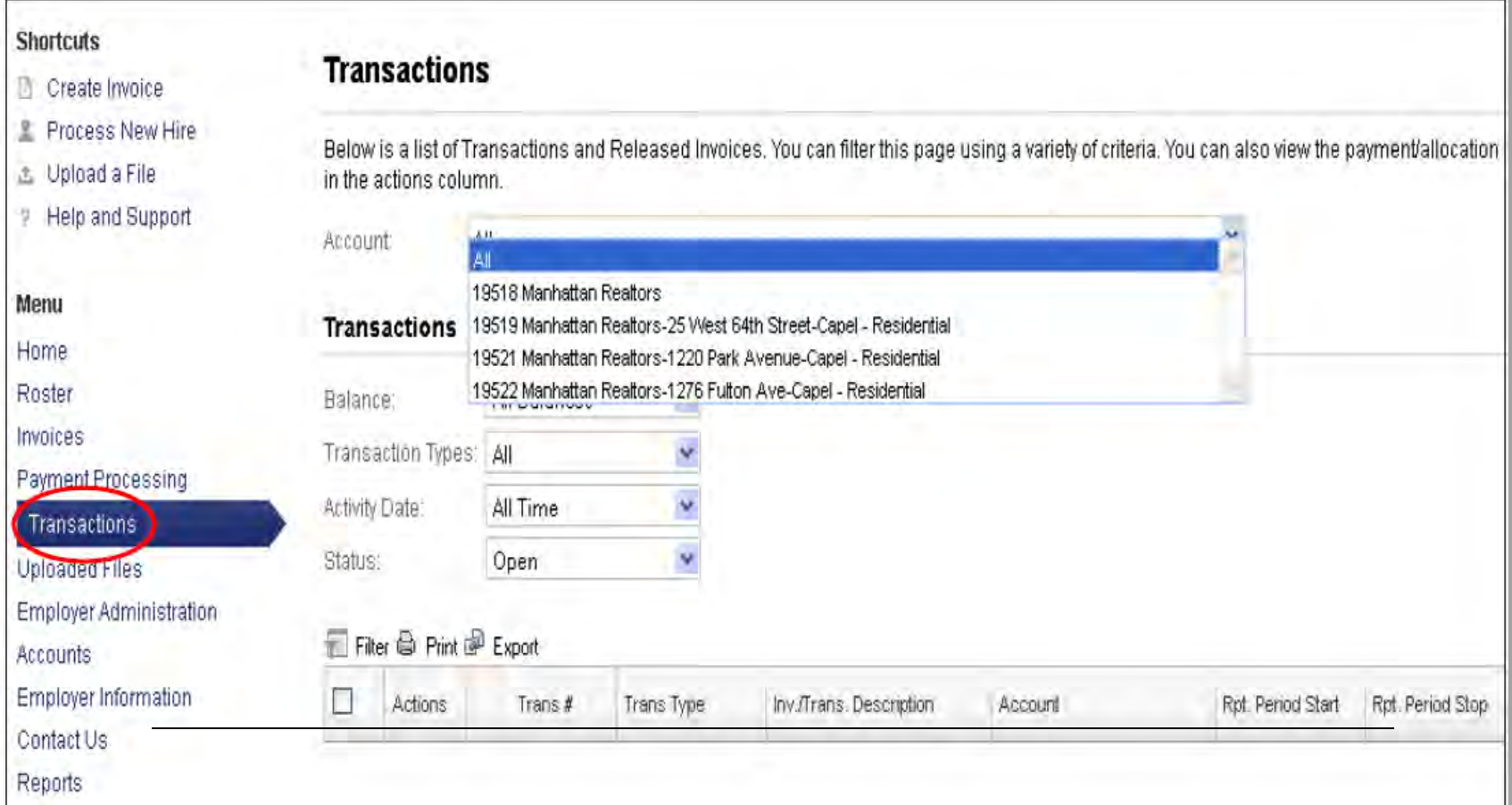

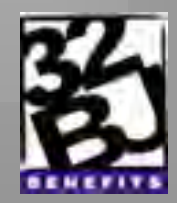

#### **Uploaded Files**

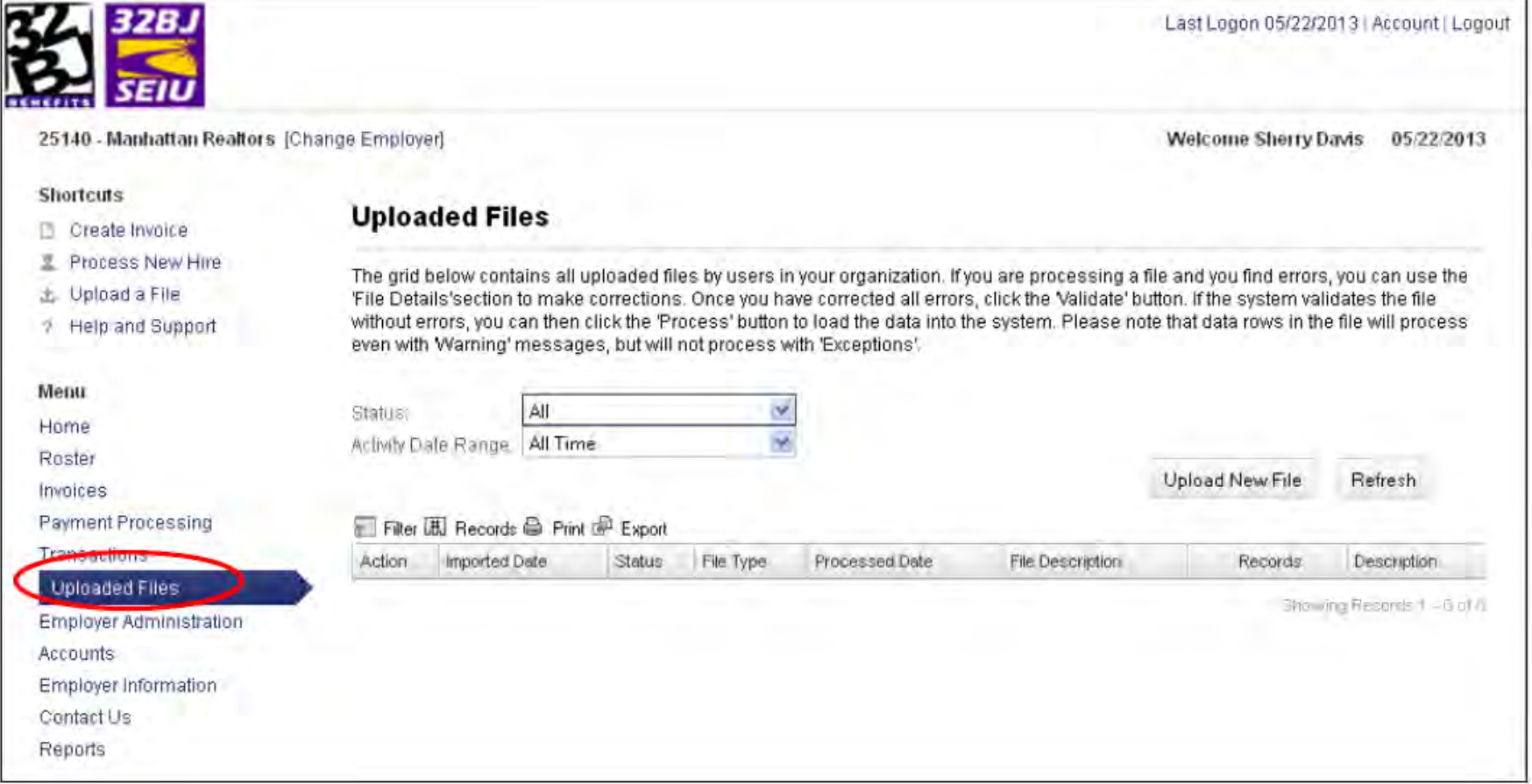

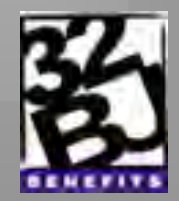

#### **Employer Administration**

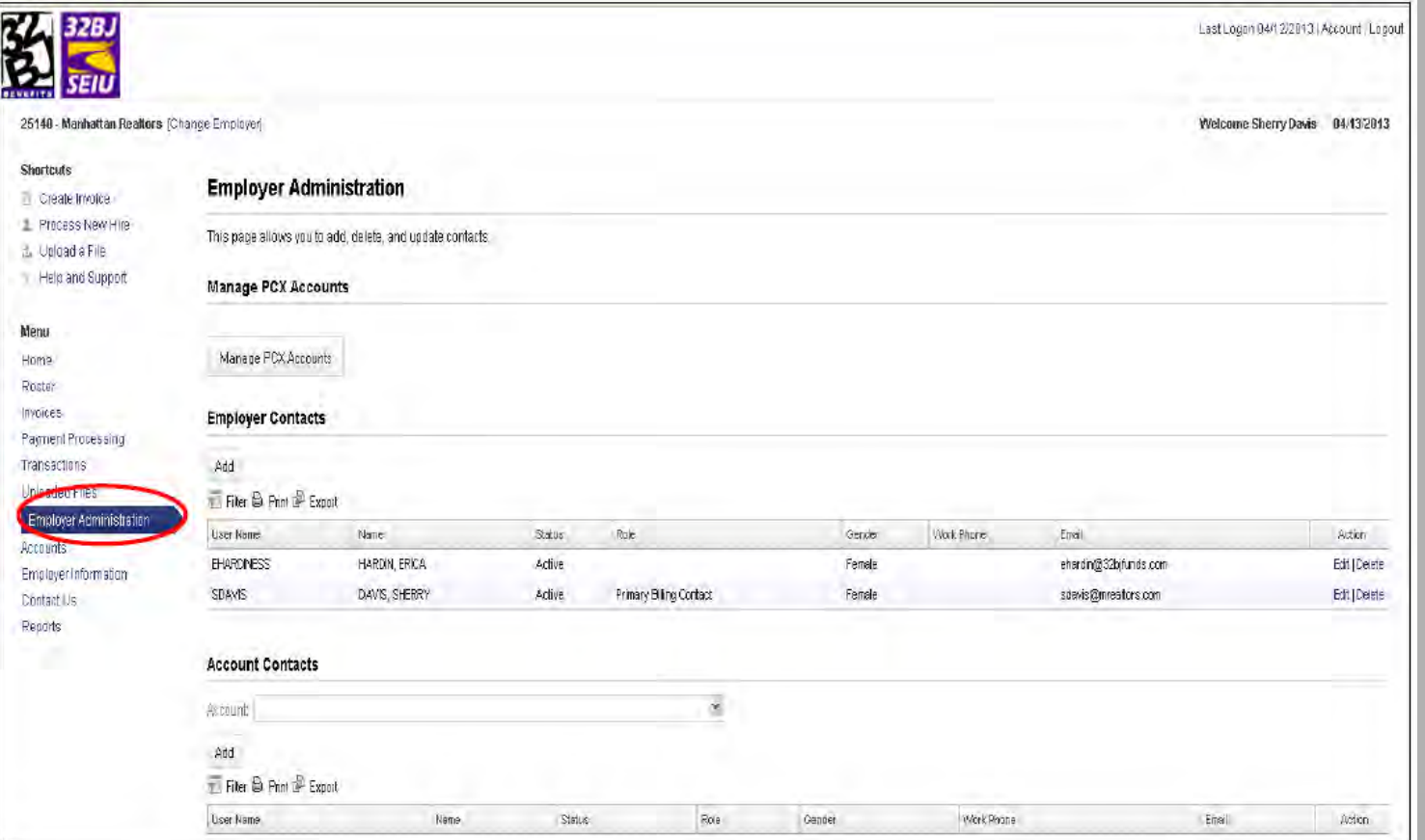

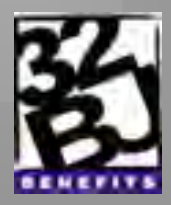

#### **Accounts**

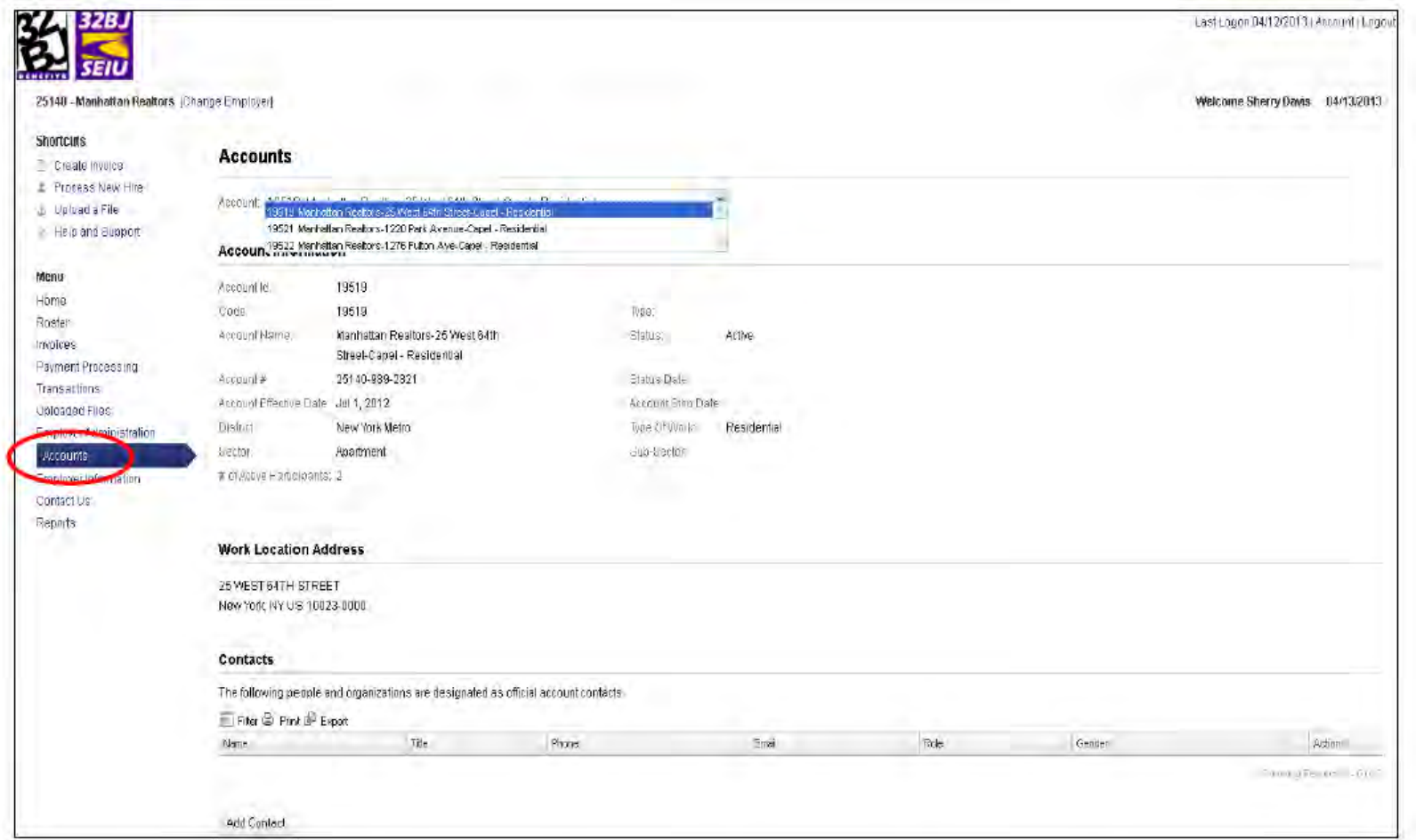

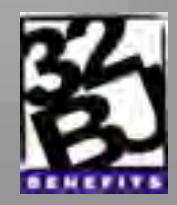

#### **Employer Information**

Add Contact

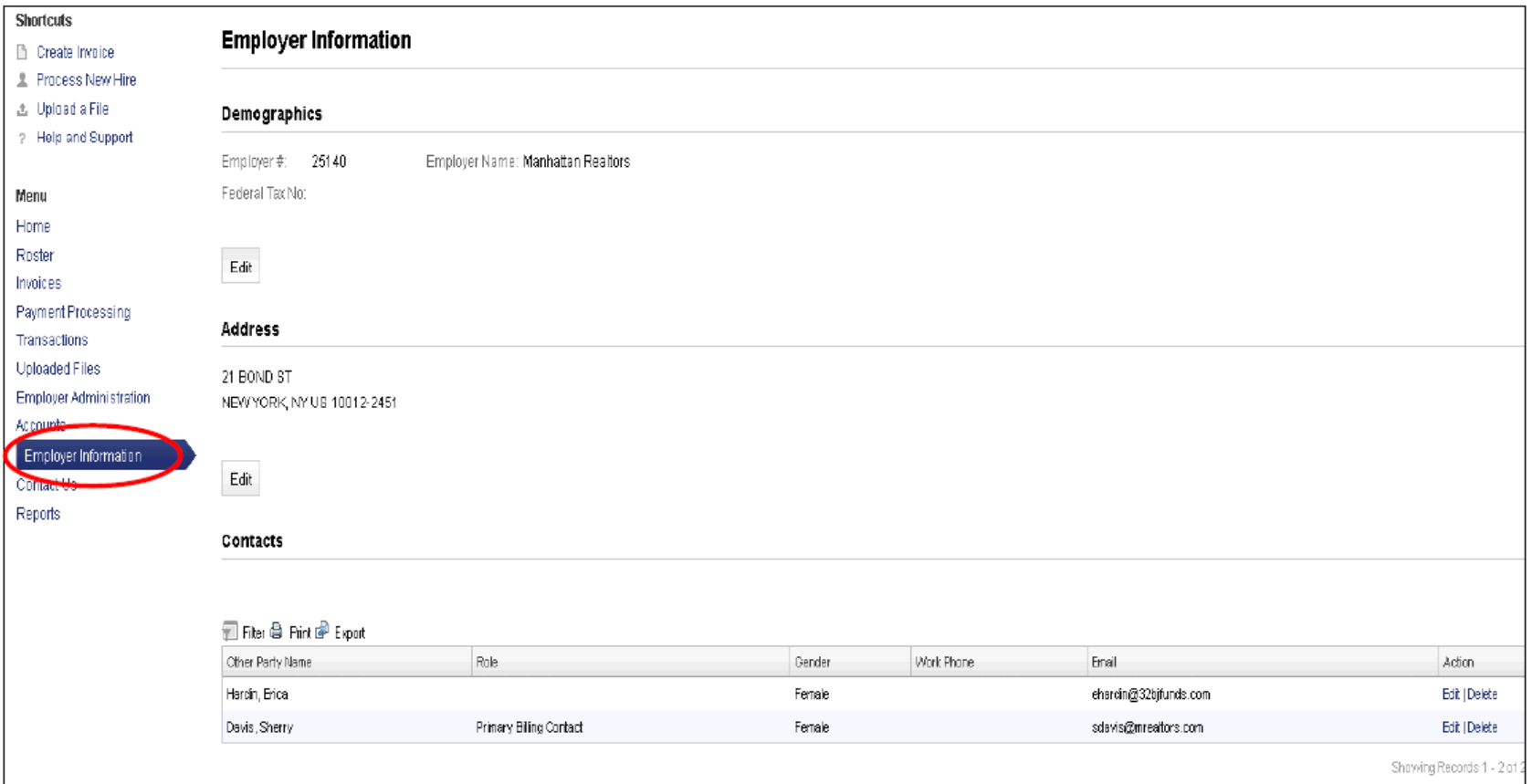

#### **Contact Us**

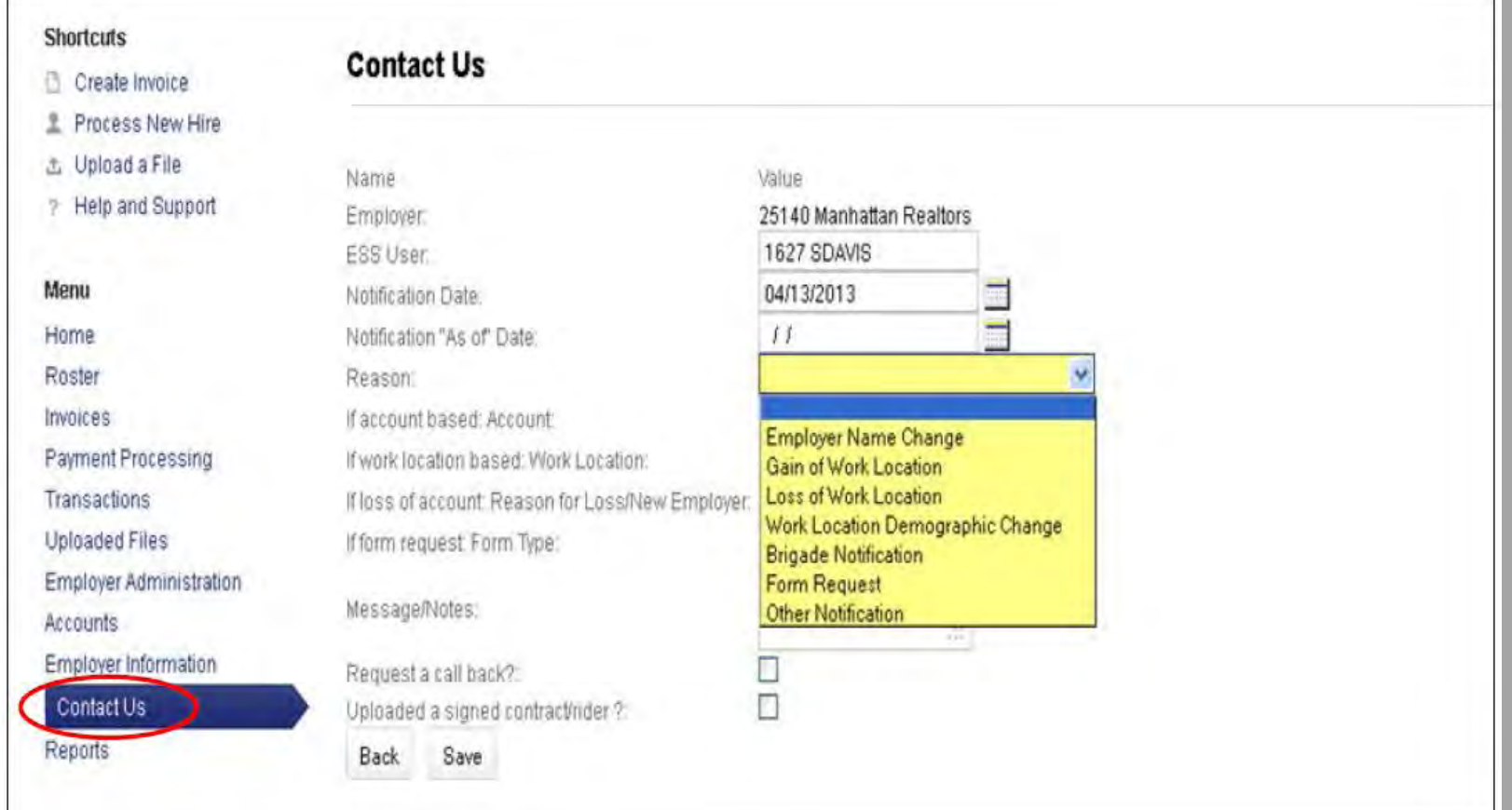

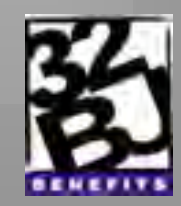

# **Agenda**

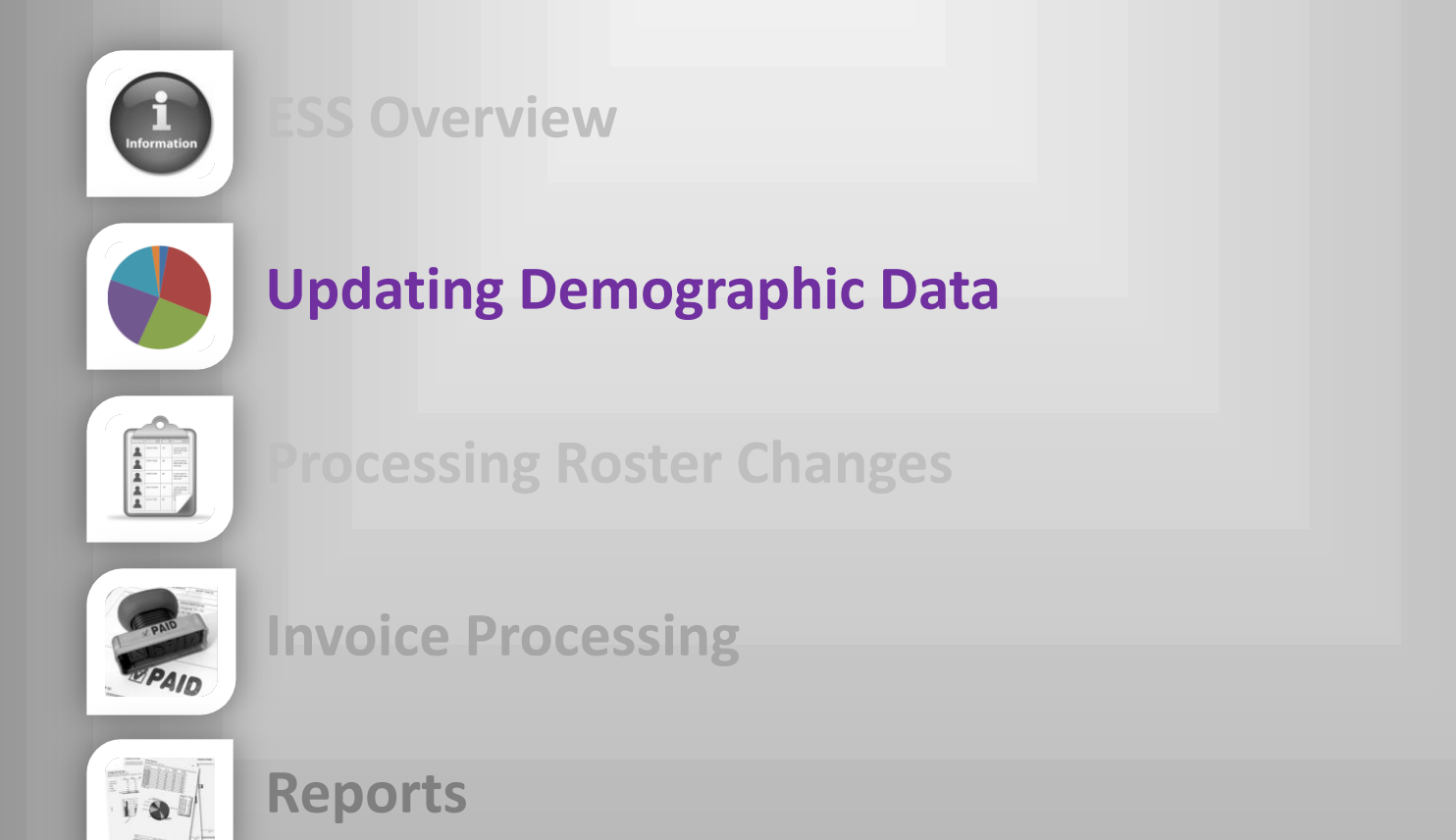

**Recap** 

ORECAP

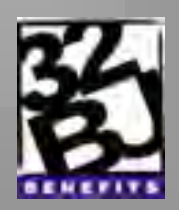

# **Updating Demographic Data**

#### **Employee Roster**

- **Exercise List of all Employees**
- Filter and Export
- Details display Roster Information and Participant Demographics Tabs

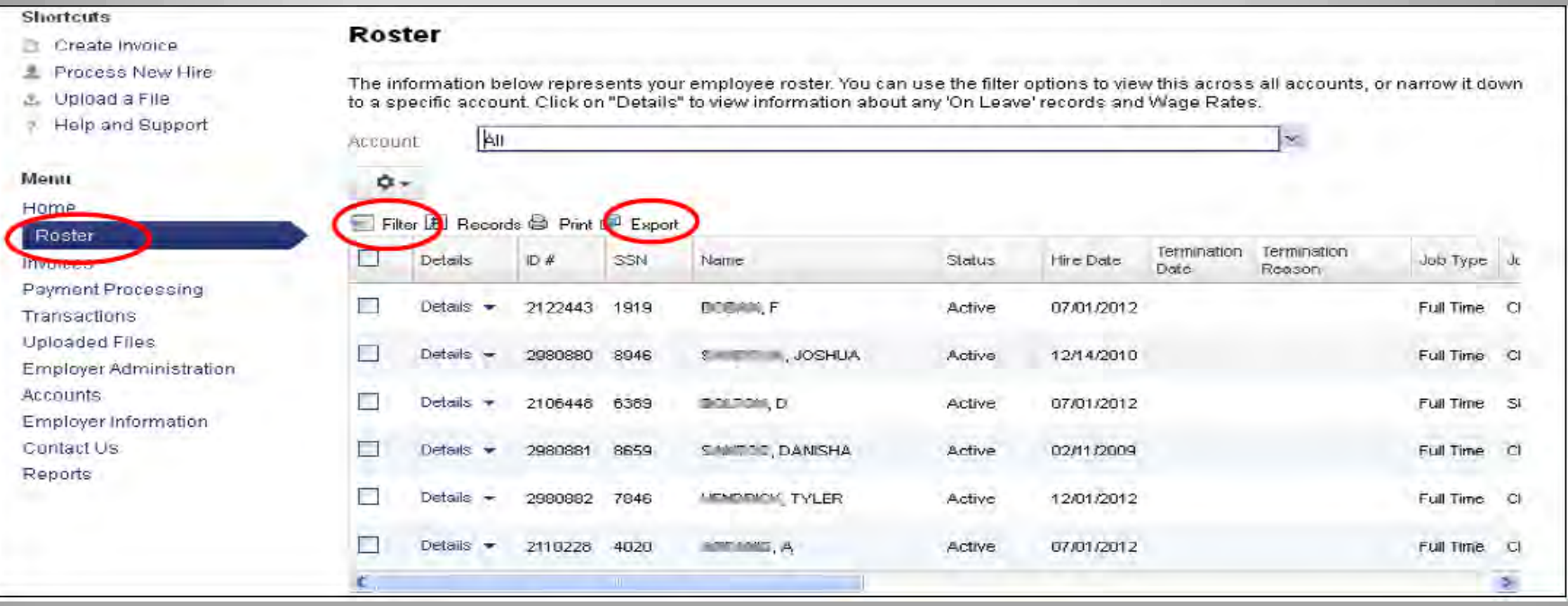

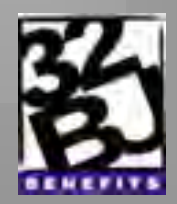

# **Updating Demographic Data**

#### **Employer Information**

- Displays employer demographics, address, and contacts
- **Allows information to be edited.**

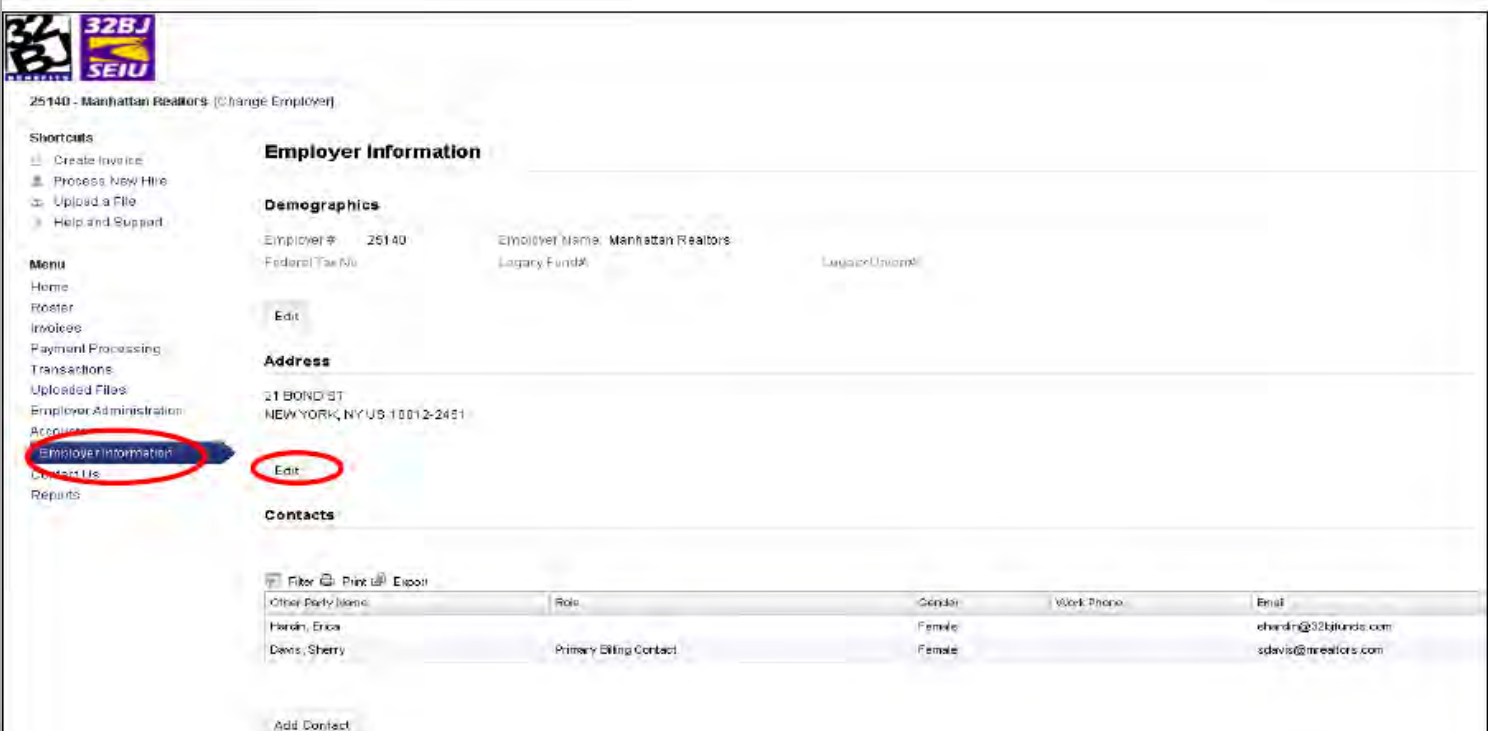

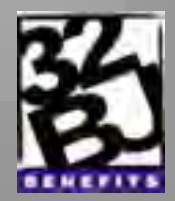

# **Agenda**

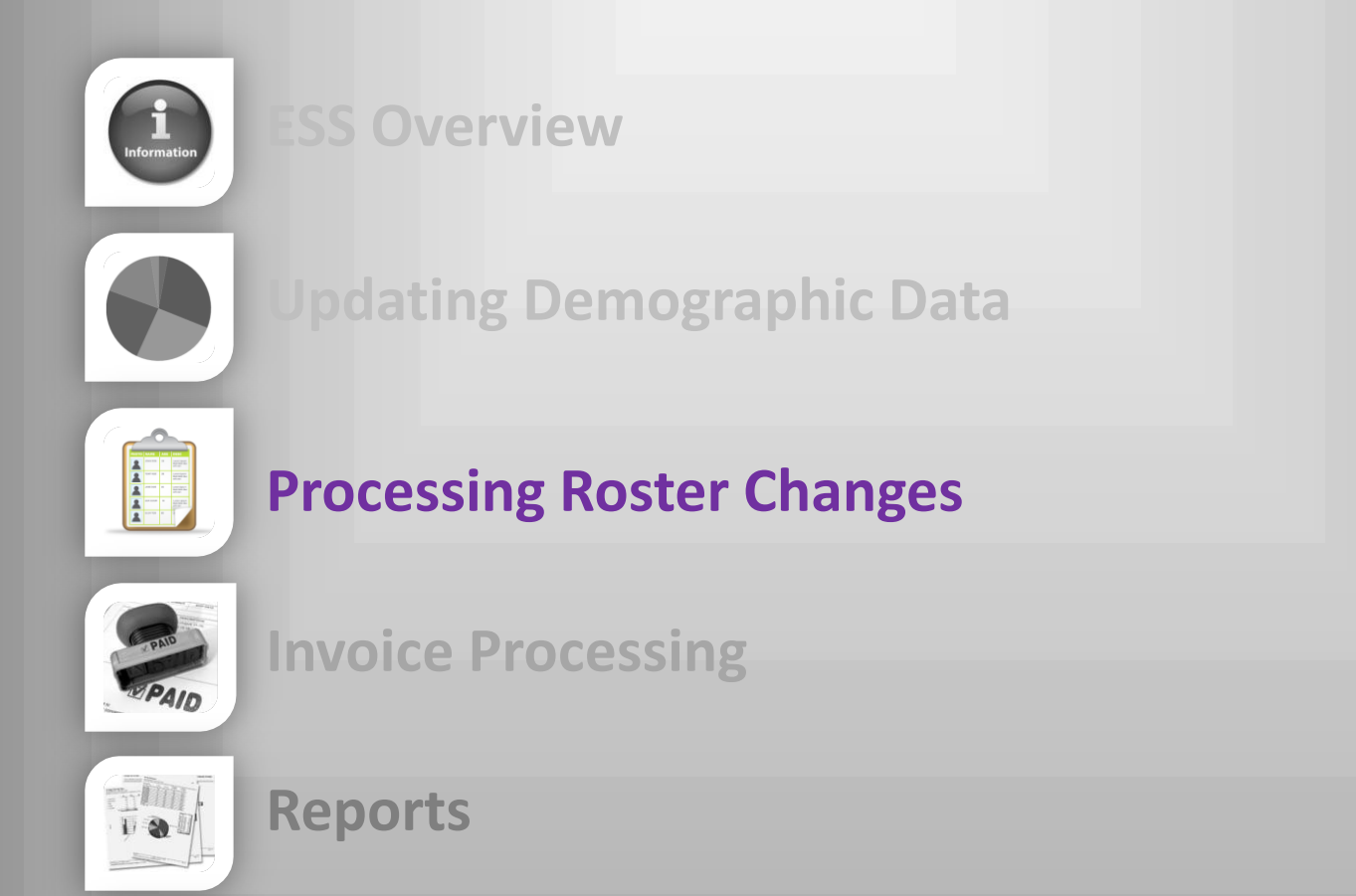

**Recap** 

ORECAP

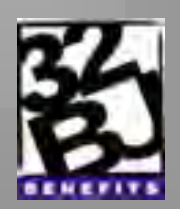

### **Processing Roster Changes**

#### **Processing New Hires**

- **Shortcuts**
- Roster tab, then Actions drop down

#### **Process Employee Status Changes**

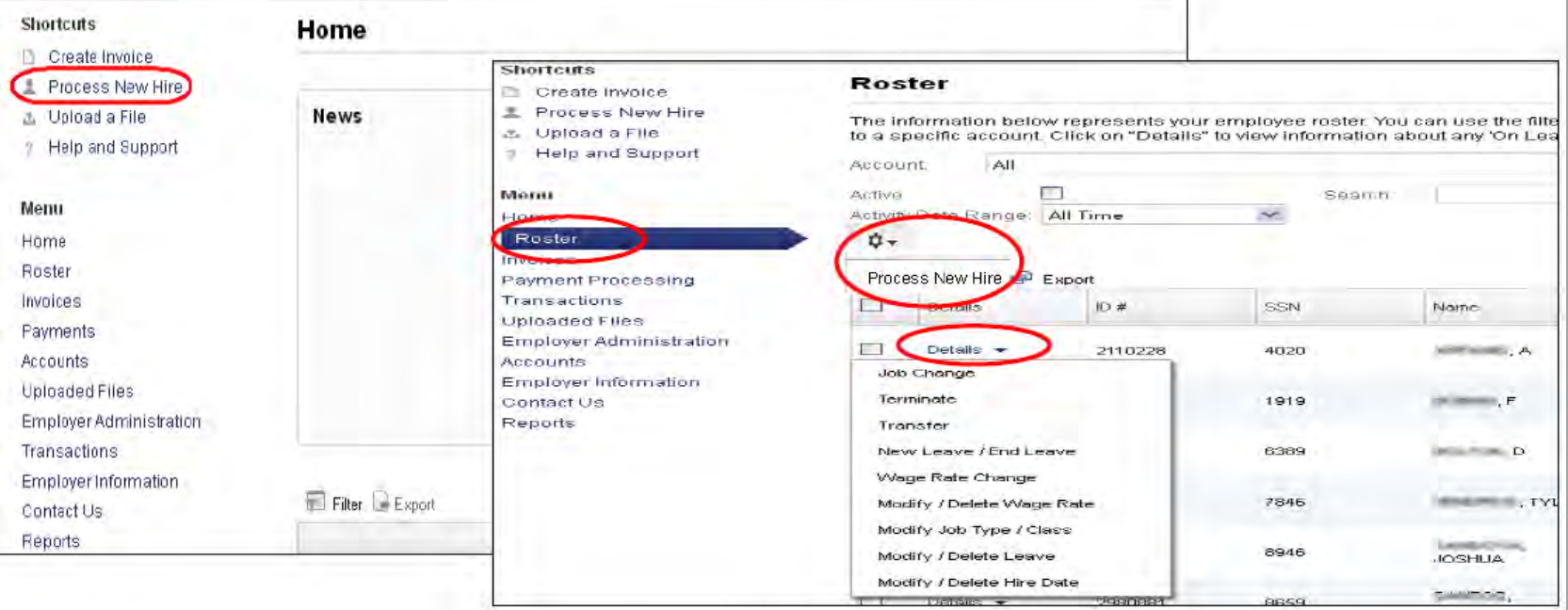

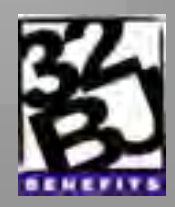

### **Processing Roster Changes**

#### **Processing a Termination**

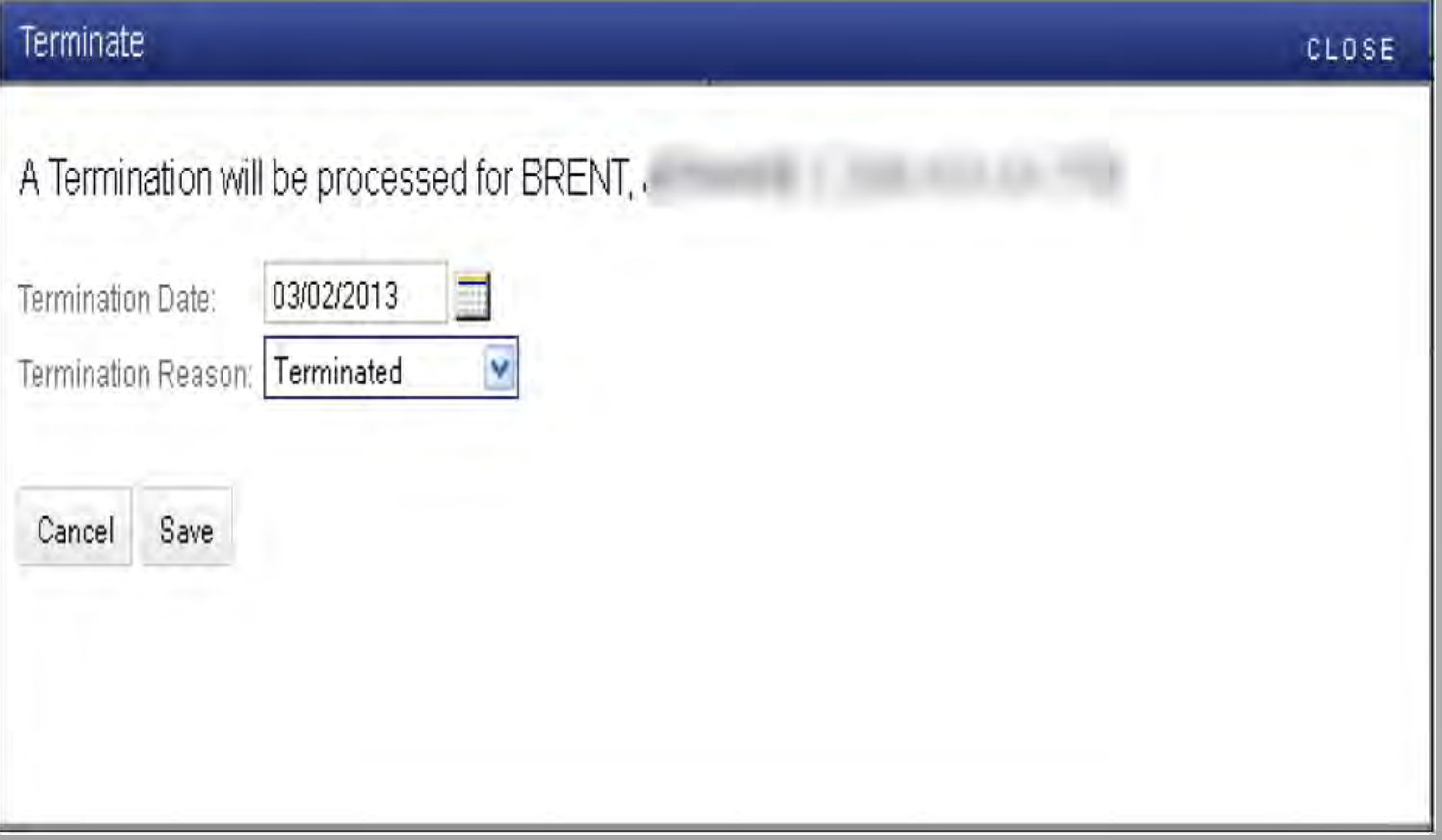

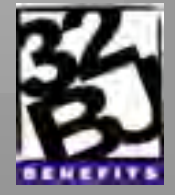

### **Processing Roster Changes**

#### **Modify/Delete Leave of Absence**

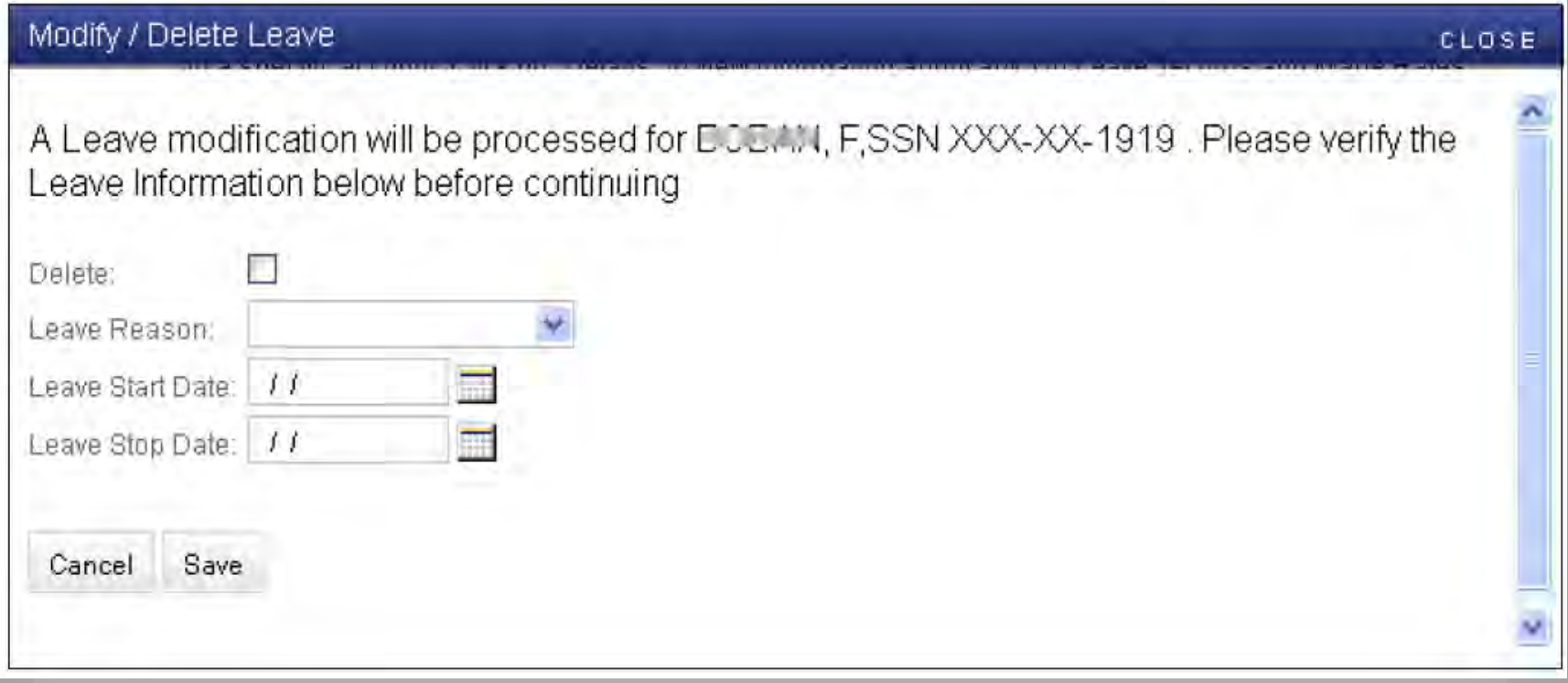

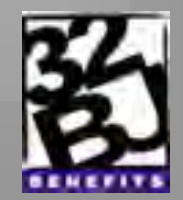

# **Agenda**

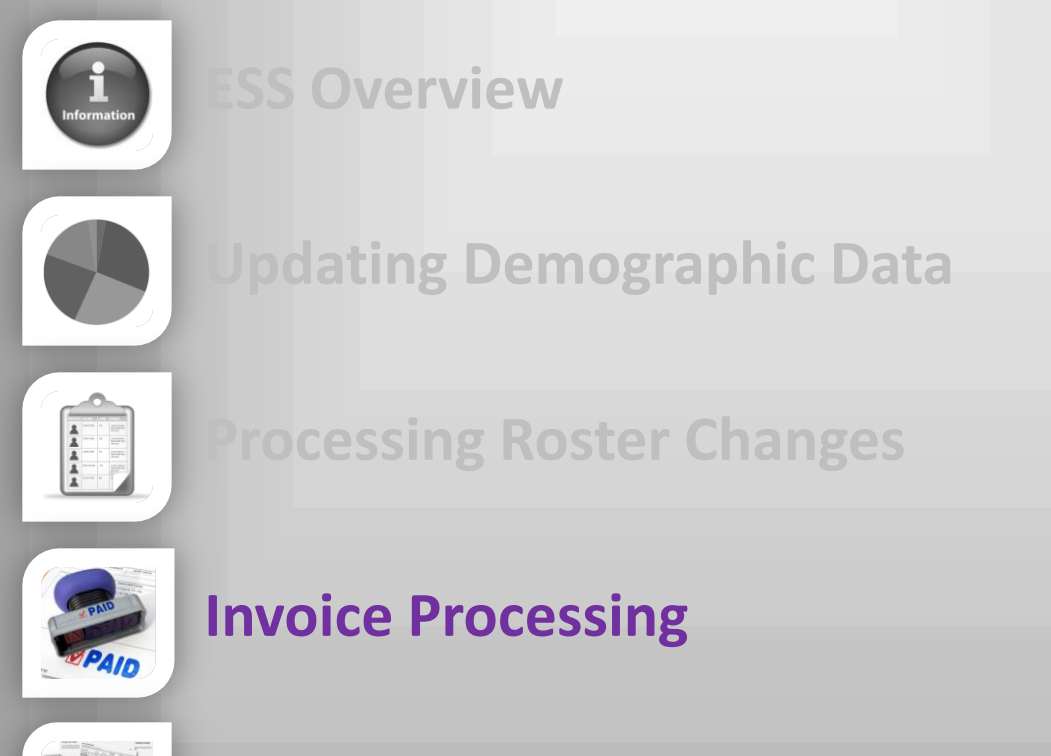

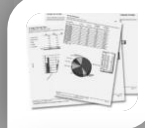

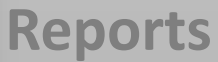

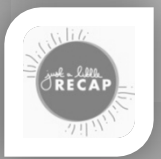

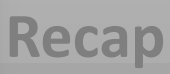

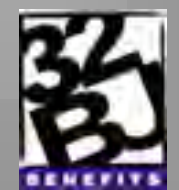

#### **Invoice Processing**

- **Exercise 2 F** Create an invoice manually from the Invoice tab
- Upload an import file
- **Submit an invoice**

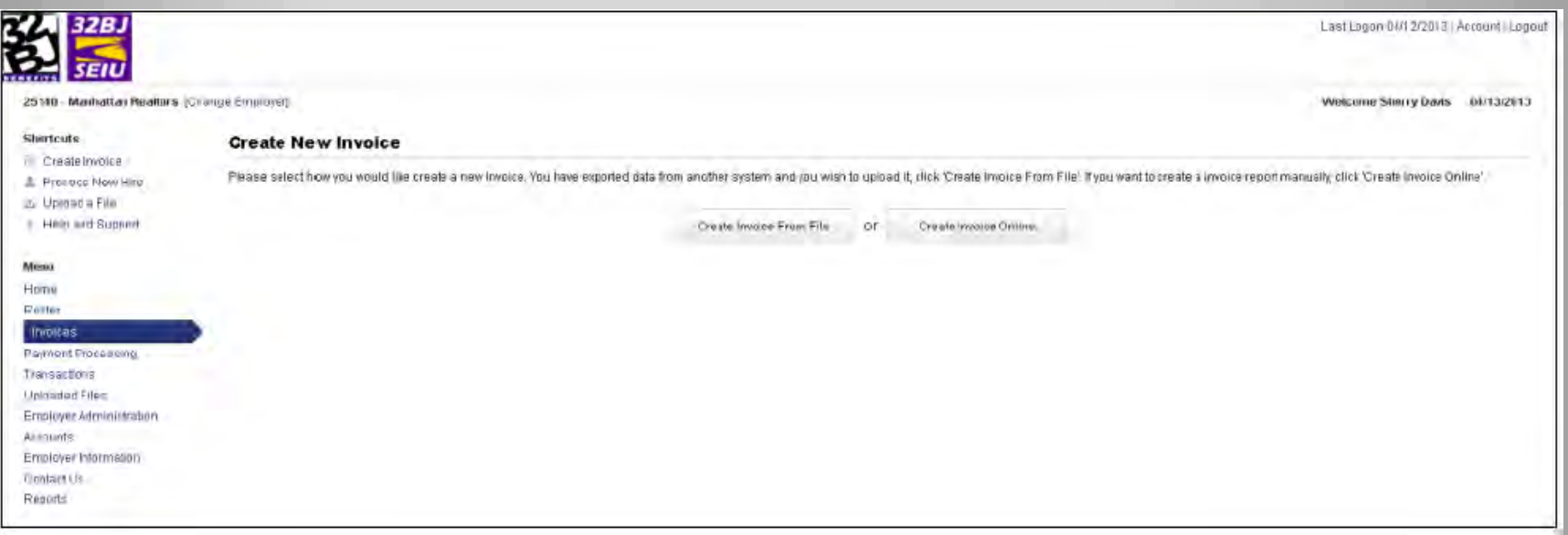

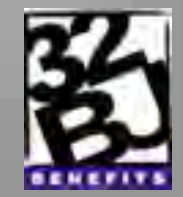

#### **Invoice Processing**

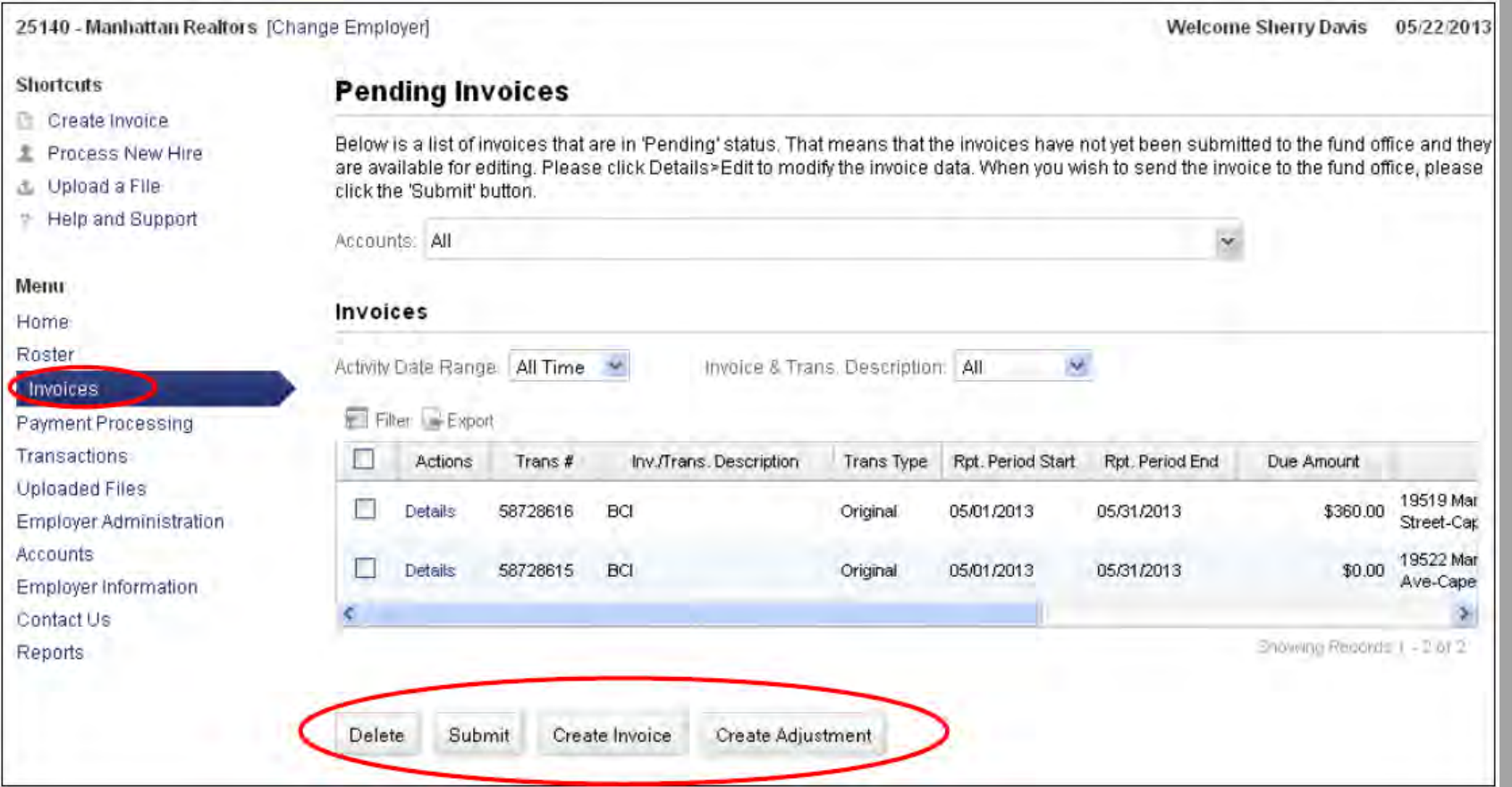

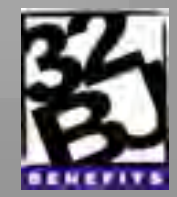

#### **Invoice Processing**

#### **Create Invoices on-line**

Displays Reporting Cycle, Contract Provisions, Roster Data, etc.

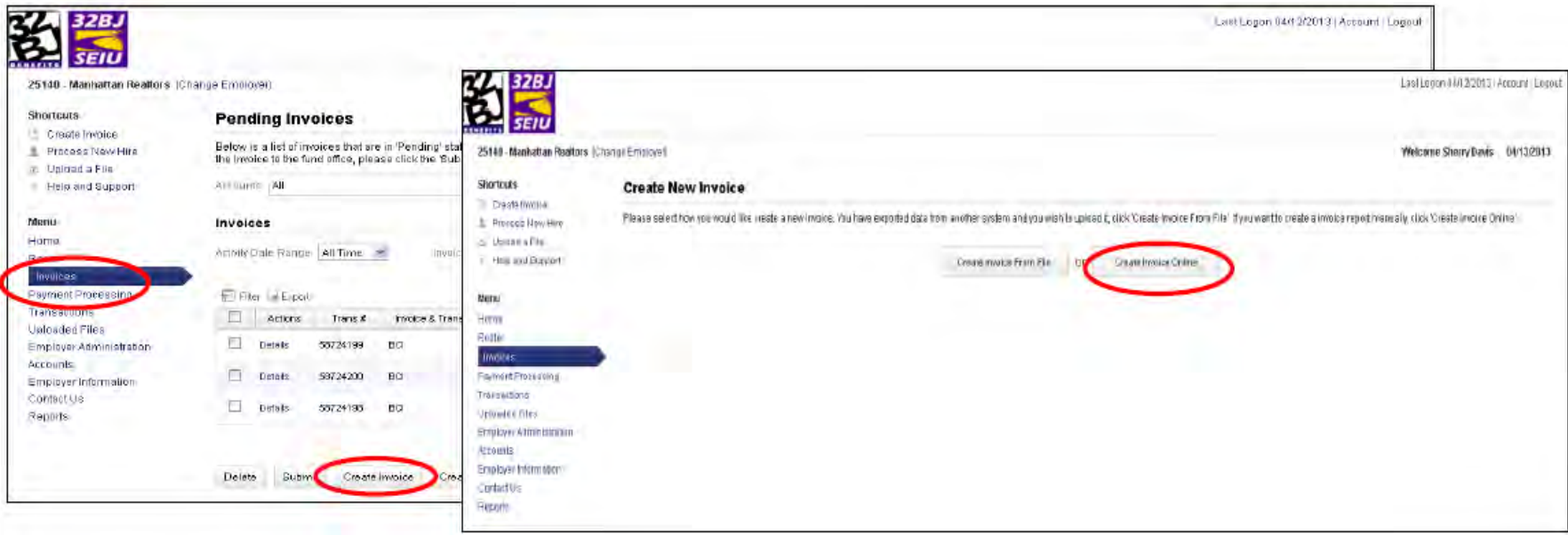

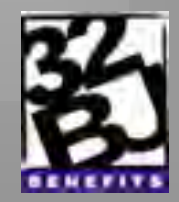

#### **Invoice Processing**

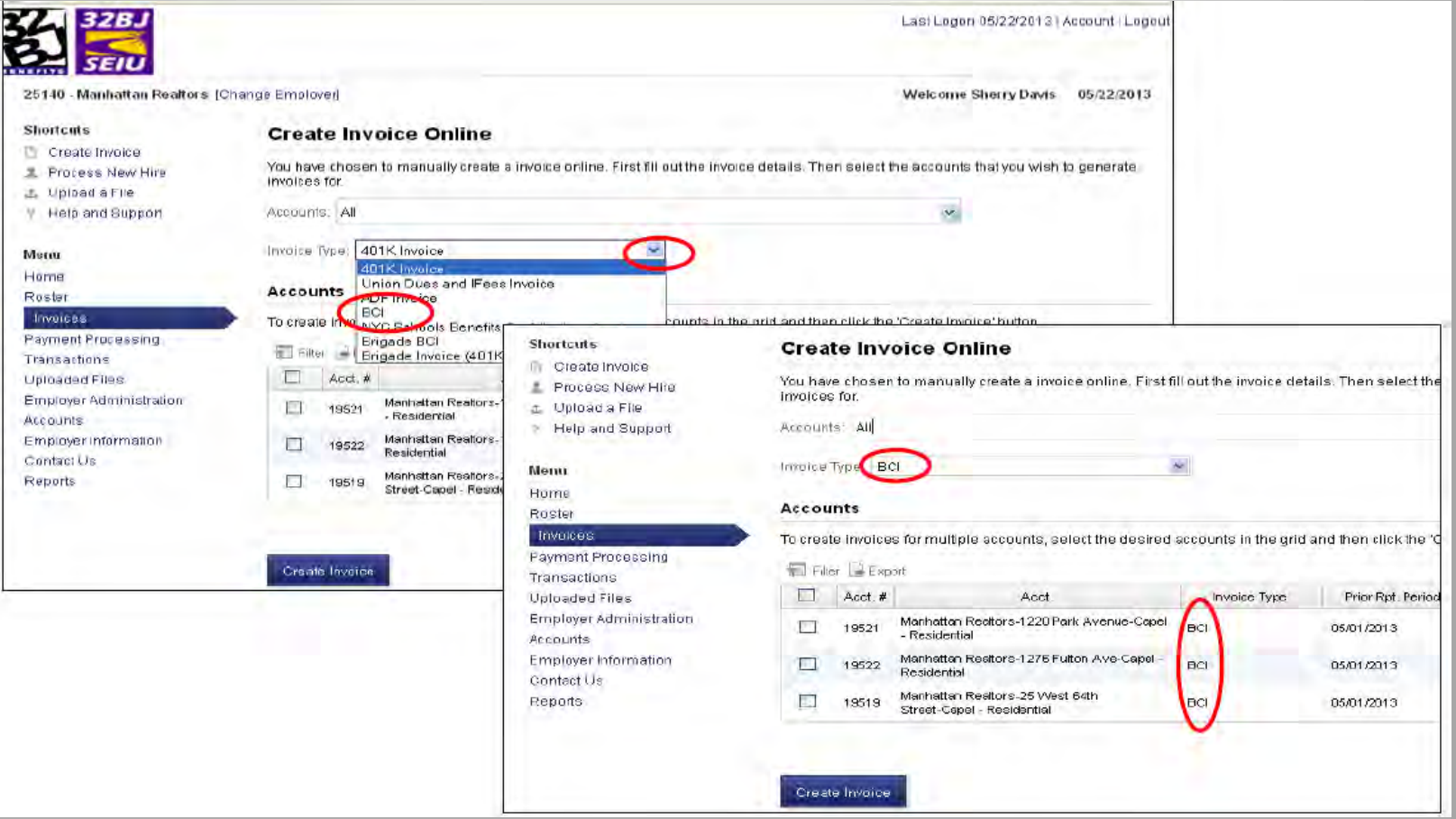

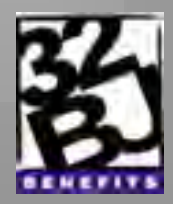

#### **Invoice Processing**

Upload a File

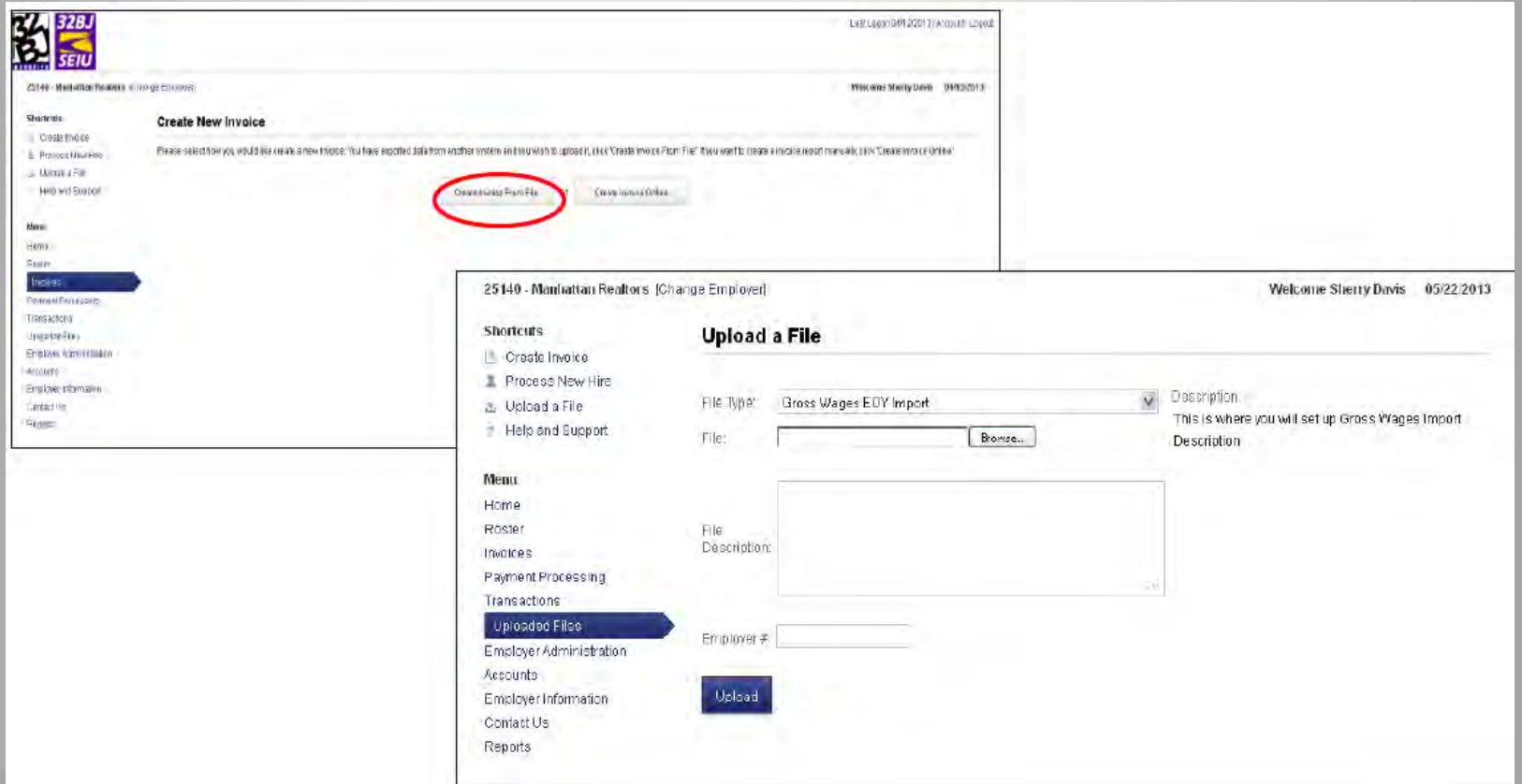

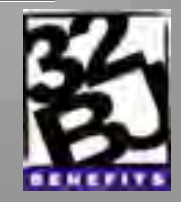

#### **Invoice Processing – Import File**

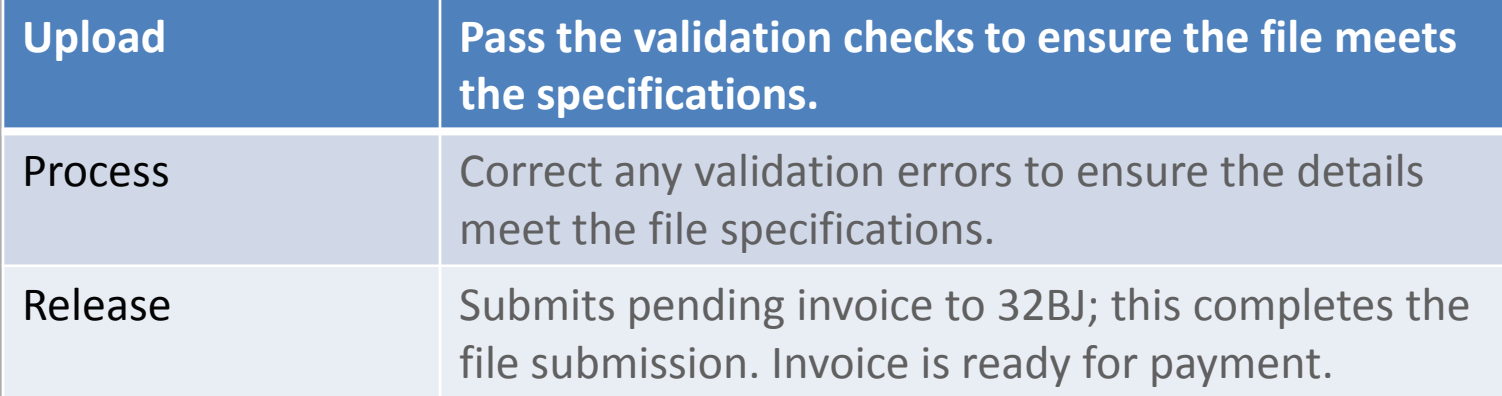

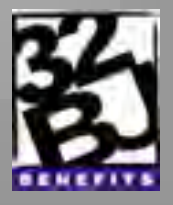

#### **Payment Processing**

- **Displays invoices in released status.**
- **Filter by account or date range.**
- **Process through Chase Pay Connexion.**

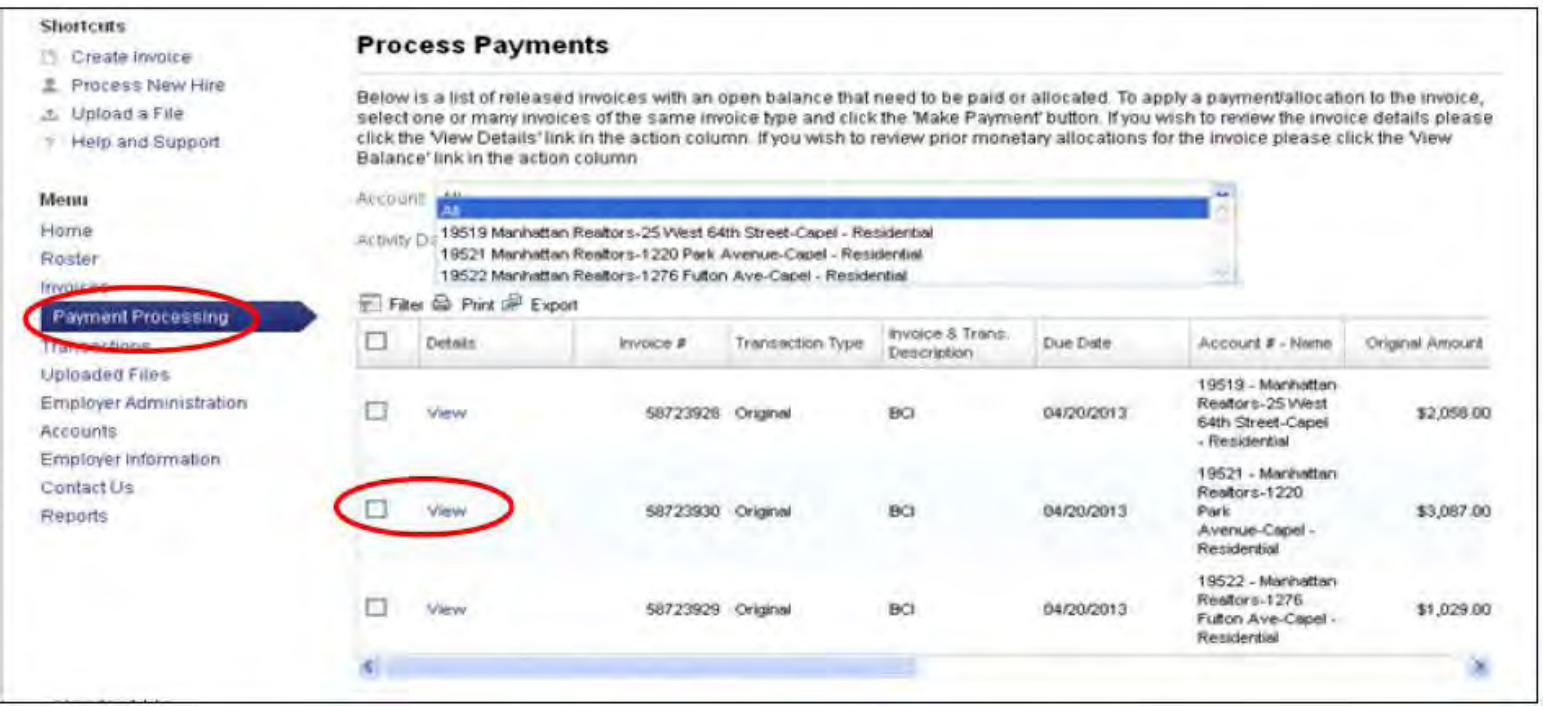

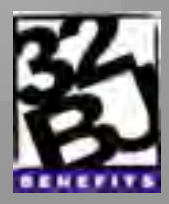

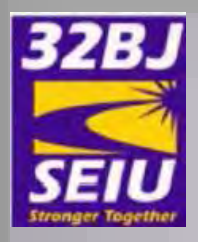

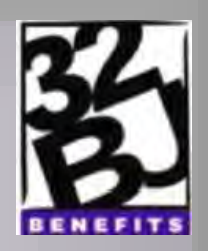

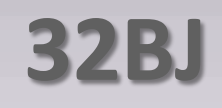

### **Employer Self Service (ESS)**

# **How to Process Payments using Chase Pay Connexion**

*Please refer to the ESS Instructional Videos* 

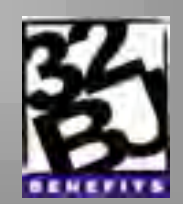

# **Agenda**

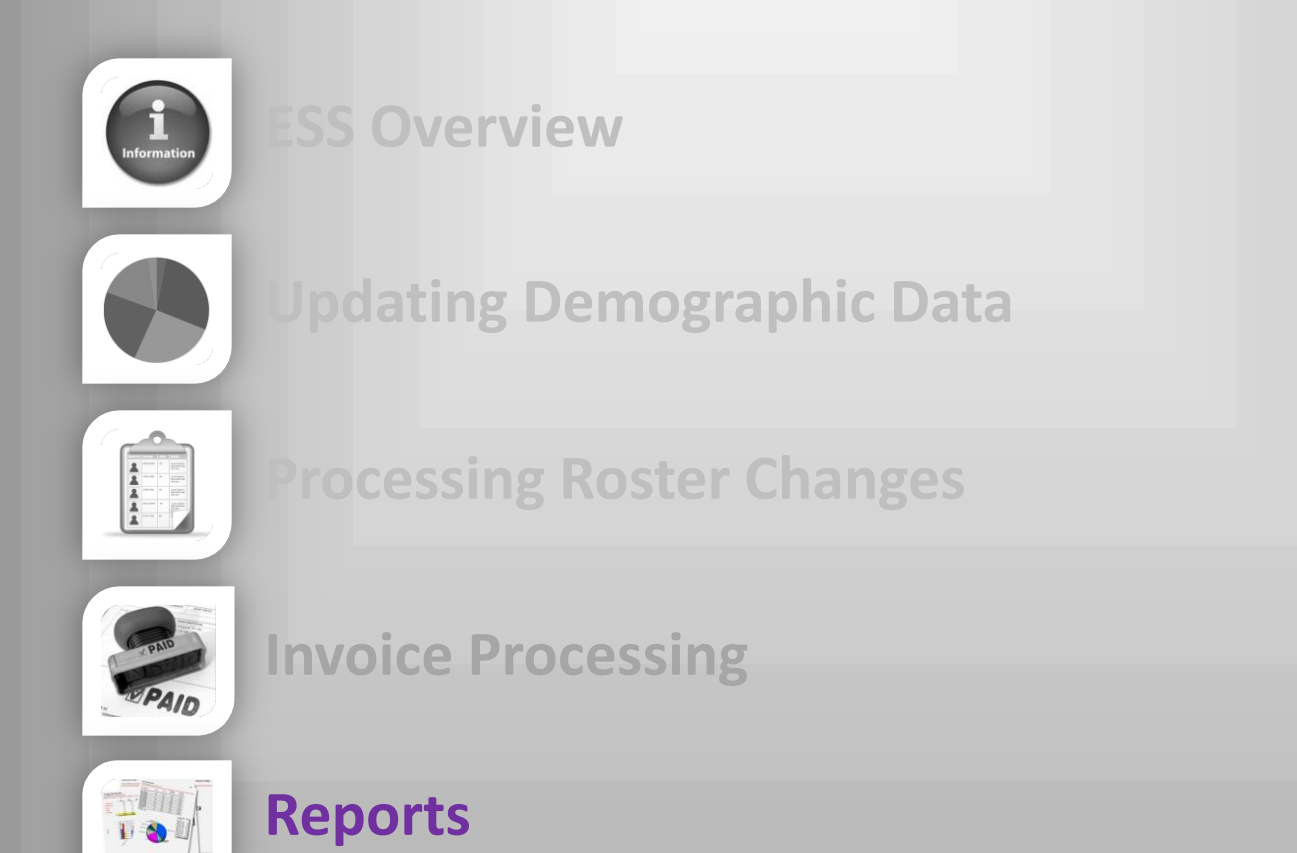

**Recap** 

 $i|_{H}$ . ORECAP

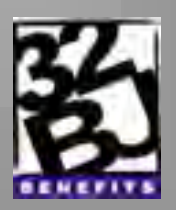

### **Reports**

- Pre-payment Reports by One Account
- **Pre-payment Reports by All Accounts**
- **Post-payment Reports by One Account**
- **Post-Payment Reports by All Accounts**
- **Status Changes Reports**

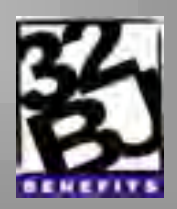

# **Agenda**

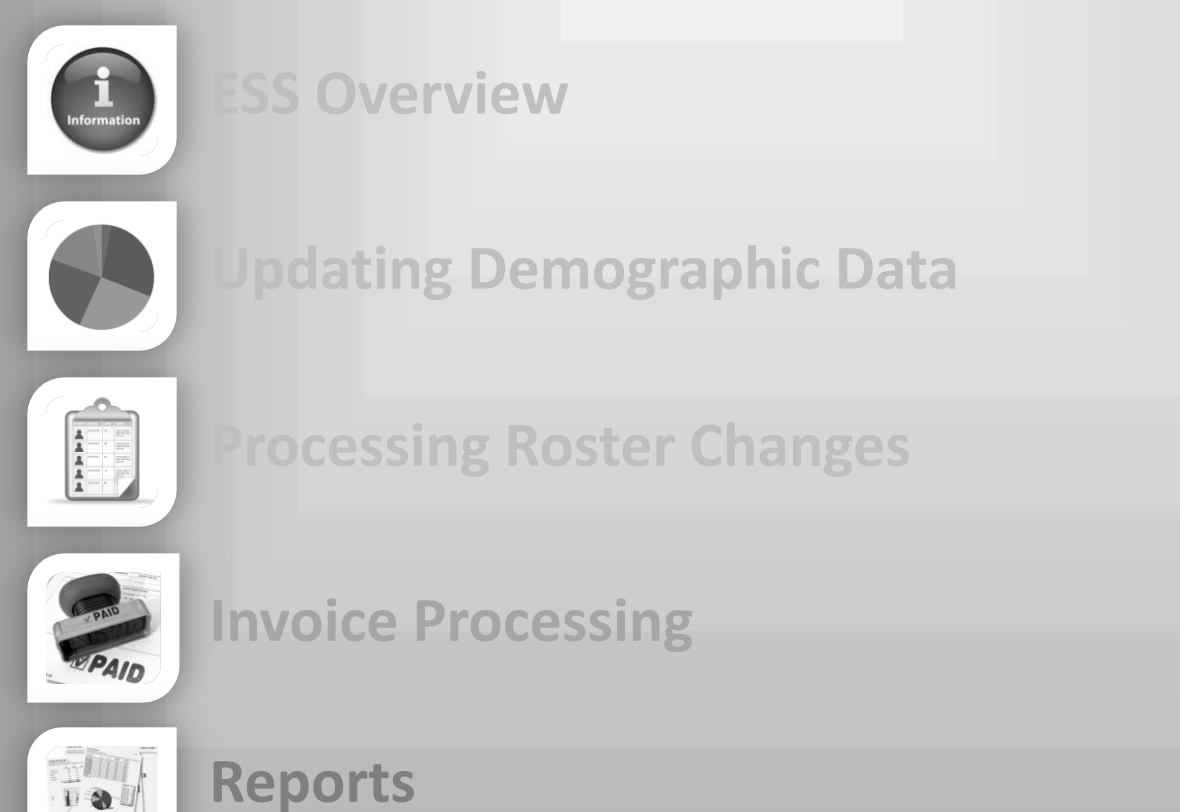

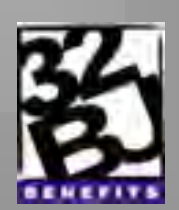

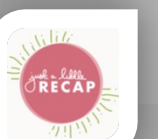

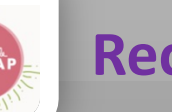

**Recap** 

### **Recap**

- **Process New Hires**
- **Process Employee Status Changes.**
- **Create, process and pay an invoice.**
- **Reports**

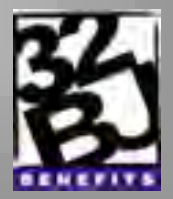

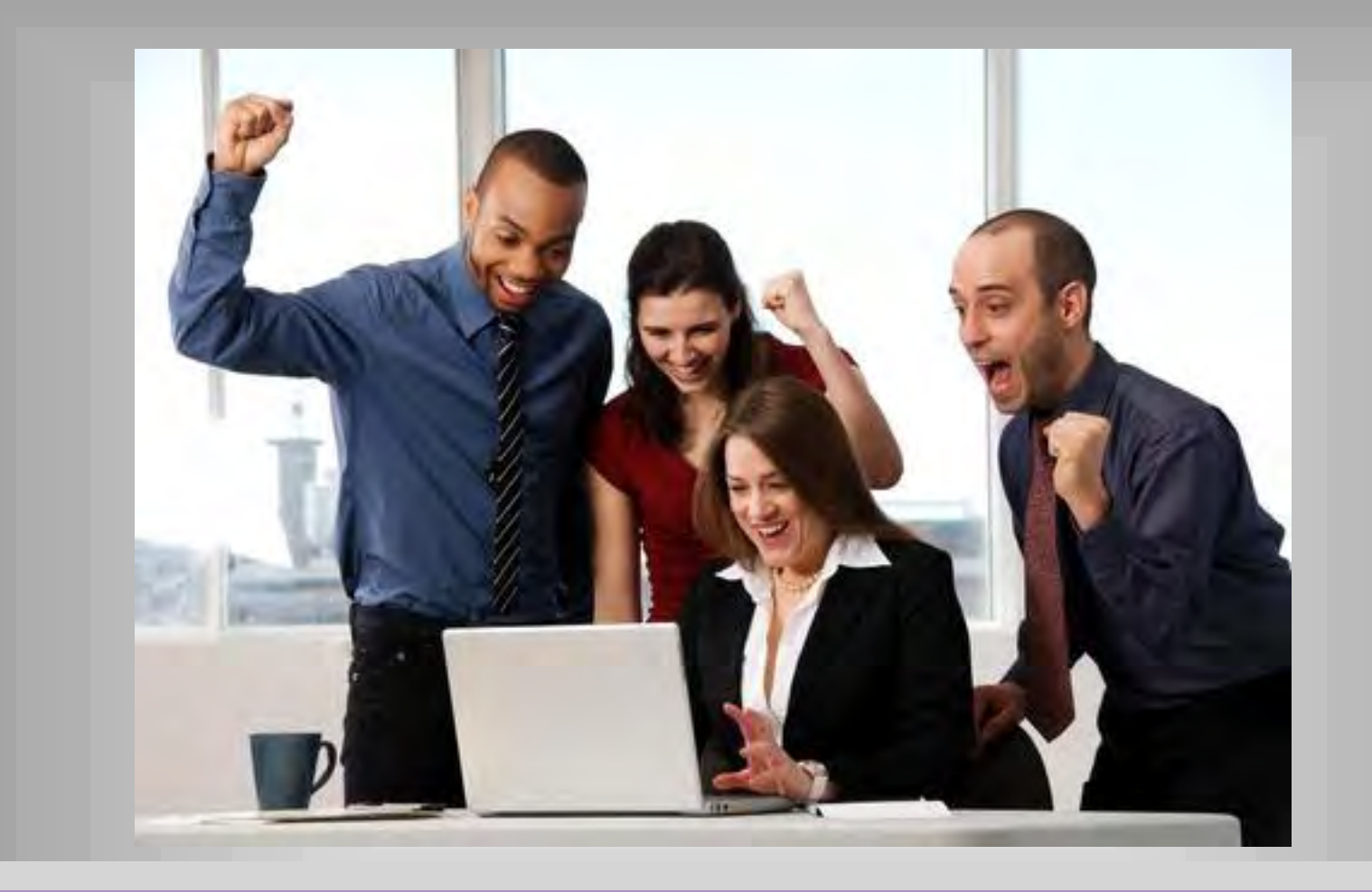

### **Employer Self-Service Training Complete!**

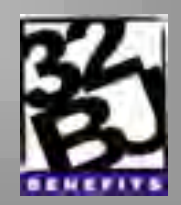